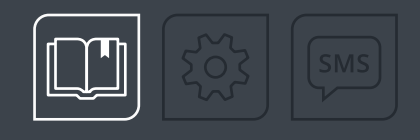

## РУКОВОДСТВО ПО ЭКСПЛУАТАЦИИ

# БЕСПРОВОДНОЙ ДАТЧИК УГЛА НАКЛОНА **TKAM-AIR**

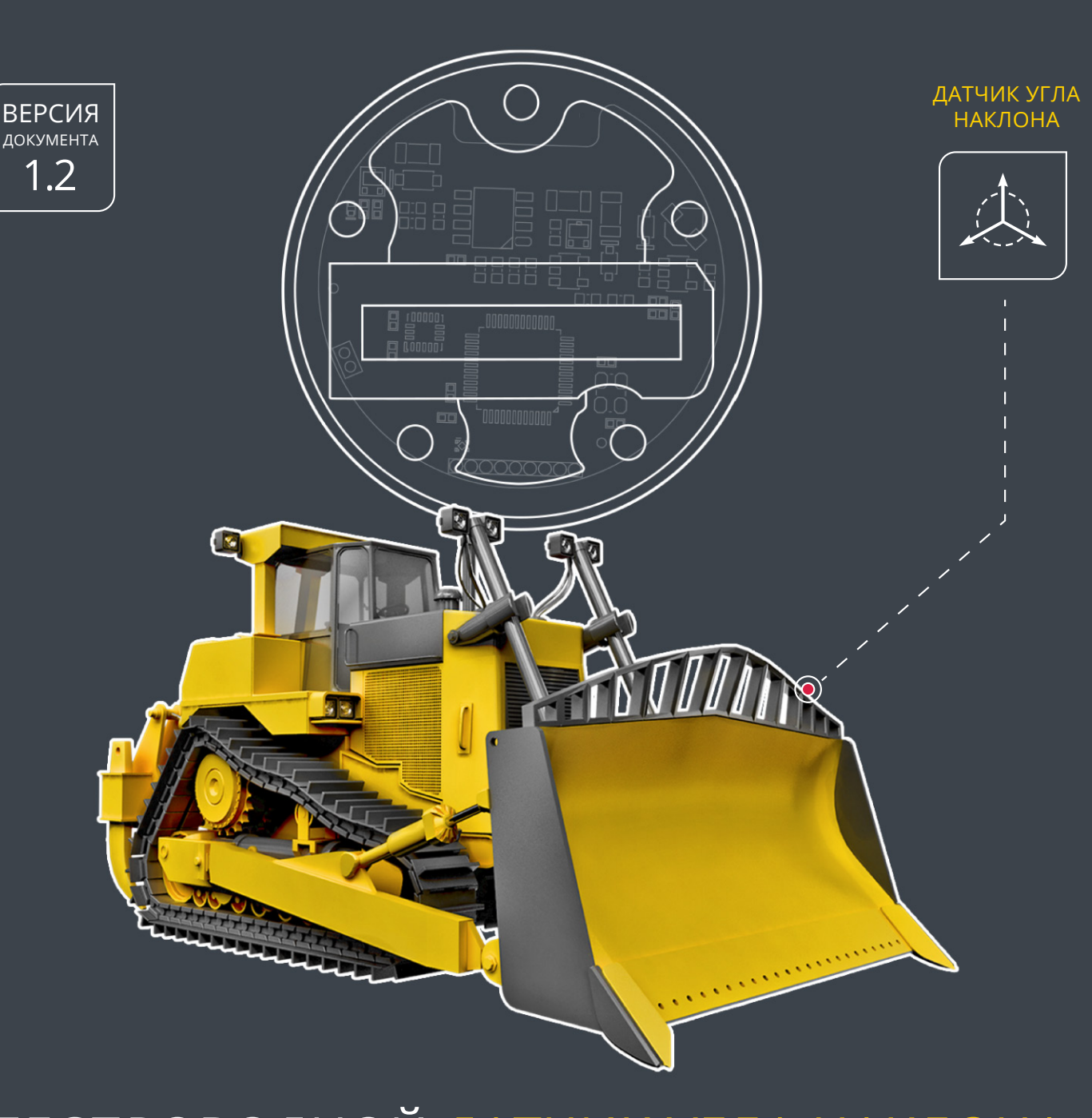

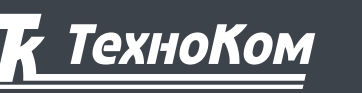

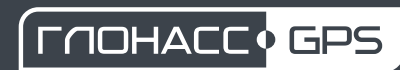

### ОГЛАВЛЕНИЕ

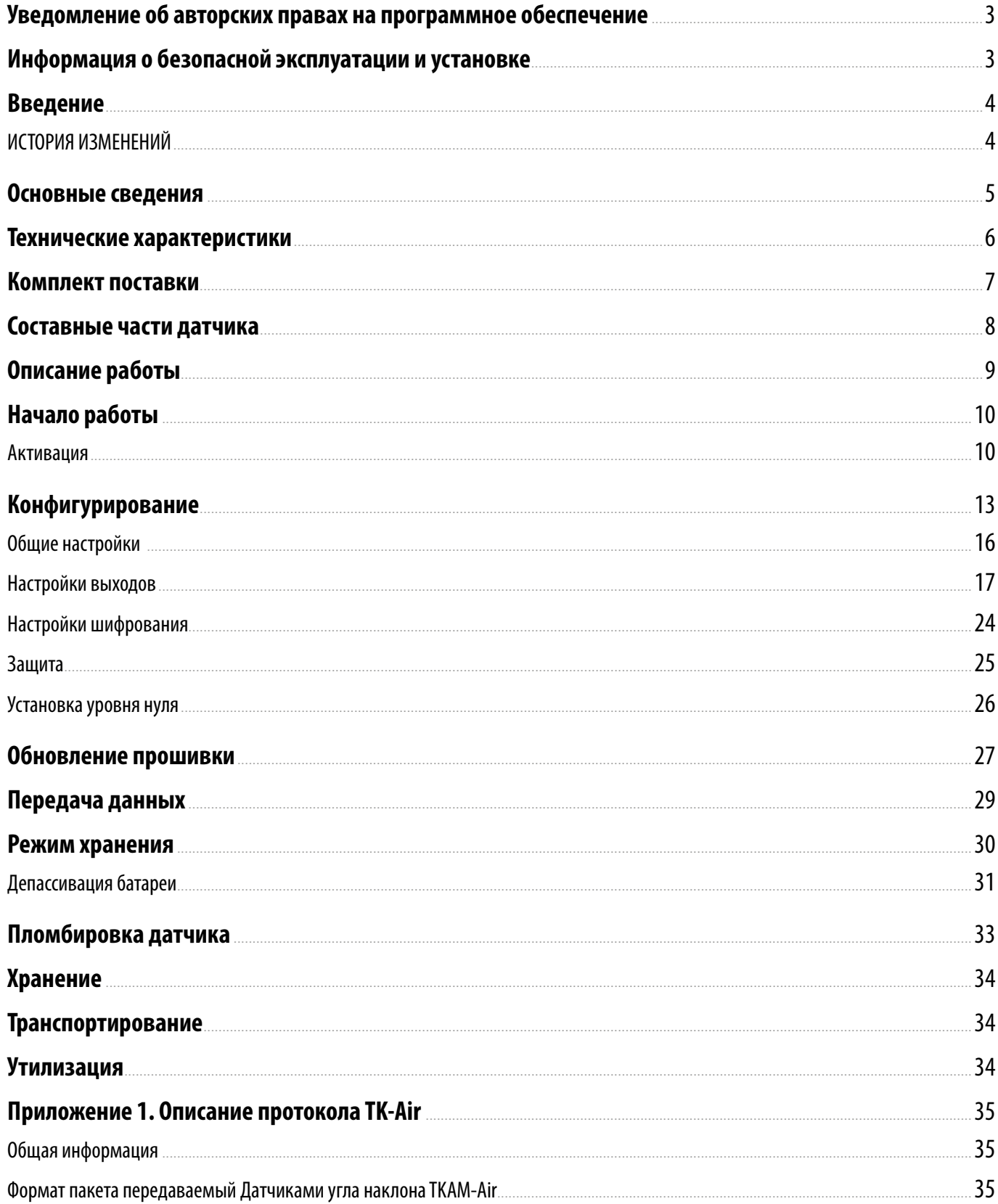

### <span id="page-2-0"></span>Уведомление об авторских правах на программное обеспечение

Описываемые в настоящем Руководстве продукты ООО НПО «ТехноКом» могут содержать программное обеспечение, хранящееся в полупроводниковой памяти или на других носителях, авторские права на которое принадлежат ООО НПО «ТехноКом» или сторонним производителям. Законодательством Российской Федерации и других стран гарантируются определенные исключительные права ООО НПО «ТехноКом» и сторонних производителей на программное обеспечение, являющееся объектом авторских прав, например исключительные права на распространение или воспроизведение таких программ.

Соответственно, изменение, вскрытие технологии, распространение или воспроизведение любого программного обеспечения, содержащегося в продуктах ООО НПО «ТехноКом», запрещено в степени, определенной законодательством.

Кроме того, приобретение продуктов ООО НПО «ТехноКом» не подразумевает предоставление (прямо, косвенно или иным образом) каких бы то ни было лицензий по отношению к авторским правам, патентам и заявкам на патенты ООО НПО «ТехноКом» или любого стороннего производителя, за исключением обычной, неисключительной бесплатной лицензии на использование, возникающей вследствие действия законодательства при продаже продукта.

### Информация о безопасной эксплуатации и установке

В этом разделе содержится важная информация об эффективной и безопасной эксплуатации. Перед установкой и использованием датчика угла наклона TKAM-Air прочитайте приводимую информацию.

• К эксплуатации не допускаются устройства с нарушением целостности корпуса.

• Эксплуатационные характеристики должны соответствовать условиям, установленным производителем на данное устройство. В противном случае производитель не несет ответственность за сохранность устройства и качество его работы.

### <span id="page-3-0"></span>Введение

Настоящее Руководство по эксплуатации распространяется на датчик угла наклона TKAM-Air (далее устройство, датчик) производства ООО НПО «ТехноКом» и определяет порядок установки и подключения, а также содержит описание функционирования устройства и управления им.

Руководство предназначено для специалистов, ознакомленных с правилами выполнения ремонтных и монтажных работ на автотранспорте, и владеющих профессиональными знаниями в области электронного и электрического оборудования различных транспортных средств.

Для обеспечения правильного функционирования, установка и настройка датчика TKAM-Air должна осуществляться квалифицированными специалистами.

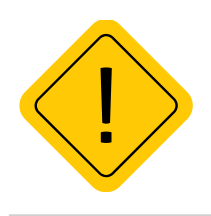

*Внимание! Все сведения о функциях, функциональных возможностях и других спецификациях датчиков угла наклона TKAM-Air, а также сведения, содержащиеся в настоящем Руководстве, основаны на последней информации и считаются достоверными на момент публикации. ООО НПО «ТехноКом» сохраняет за собой право вносить изменения в эти сведения или спецификации без предварительного уведомления или обязательства.*

#### **ИСТОРИЯ ИЗМЕНЕНИЙ**

В таблице ниже приводится список изменений в каждой версии данного Руководства пользователя.

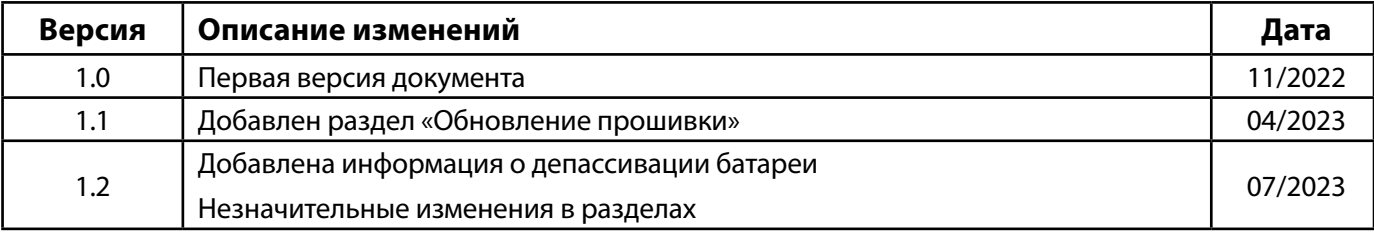

### <span id="page-4-0"></span>Основные сведения

Датчик угла наклона TKAM-Air (TechnoKom Angle Meter) – это электронный измерительпреобразователь, предназначенный для измерения угла наклона механизма, на котором установлен, в вертикальной плоскости, преобразования полученных данных в цифровой вид и передачи их устройству сбора данных.

Дополнительно, вместе с измерением угла наклона, датчик TKAM-Air может осуществлять измерение температуры и уровня вибрации.

Данные передаются в цифровом виде по беспроводному каналу Bluetooth.

### <span id="page-5-0"></span>Технические характеристики

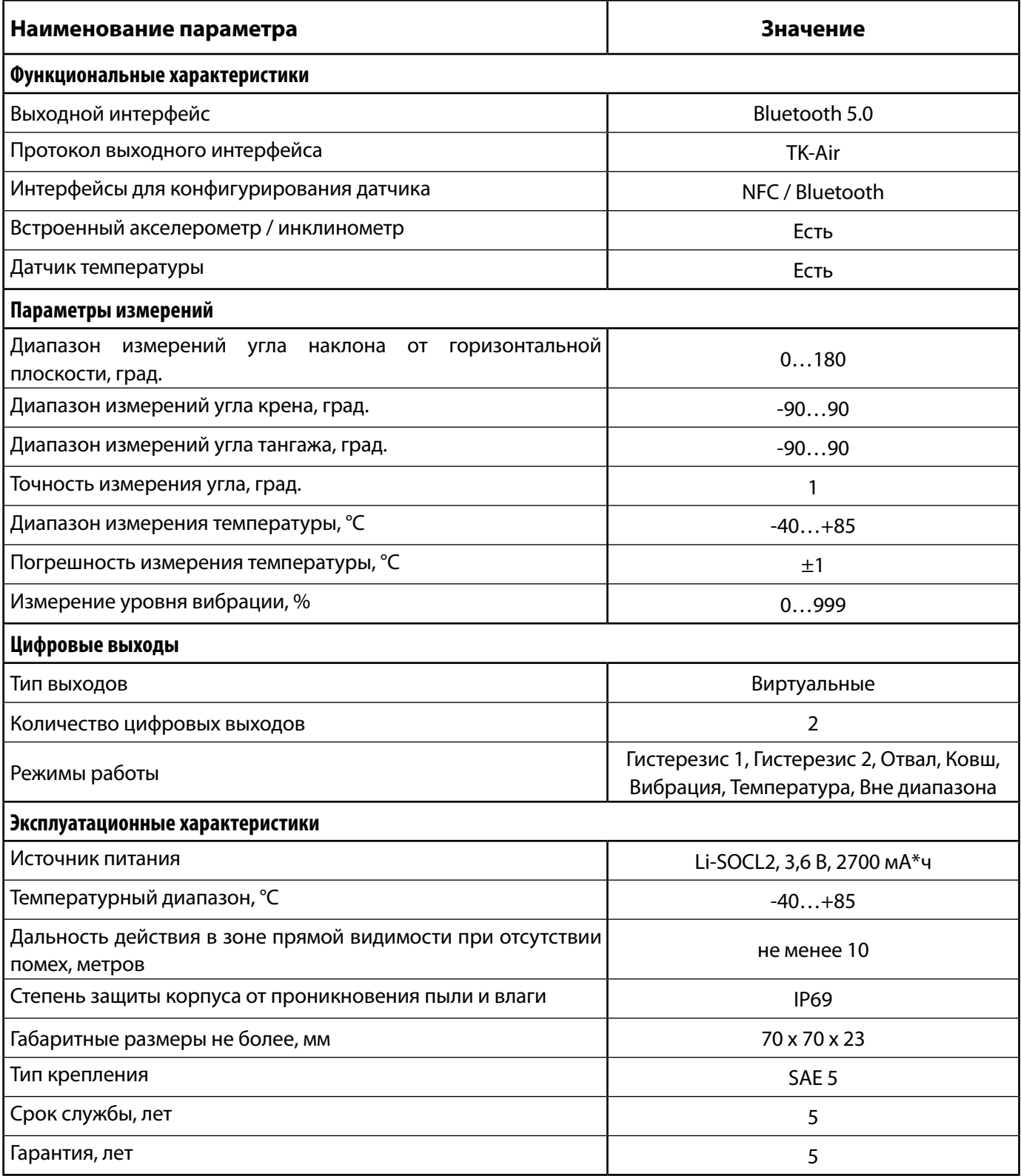

### <span id="page-6-0"></span>Комплект поставки

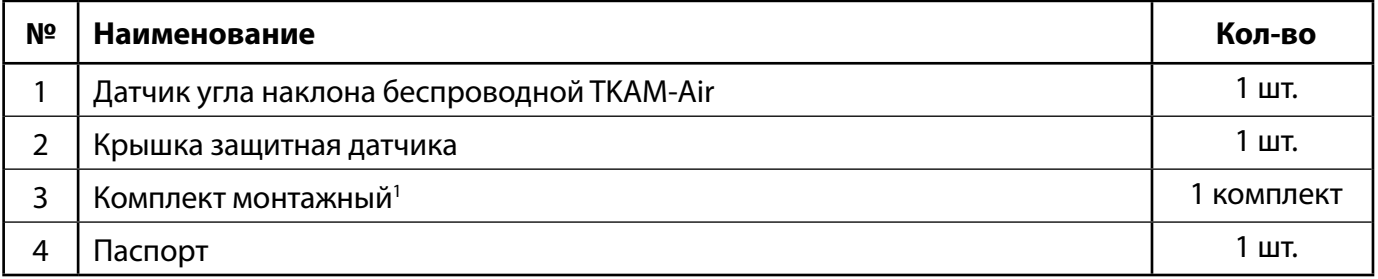

1 В комплект монтажный входят:

- Саморез M5 5 шт.
- Пломба пластиковая 1 шт.

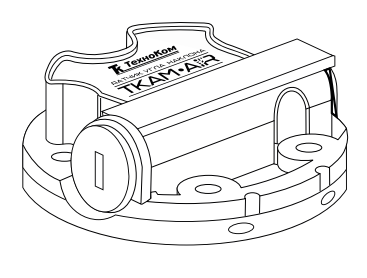

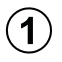

**Рис.1. Комплект поставки.**

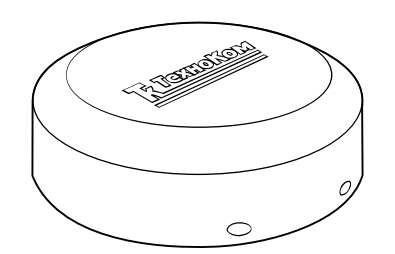

$$
\begin{array}{|c|c|c|}\hline \hline \textbf{H} & \textbf{H} & \textbf{H} \\ \hline \hline \textbf{H} & \textbf{H} & \textbf{H} \\ \hline \textbf{H} & \textbf{H} & \textbf{H} \\ \hline \textbf{H} & \textbf{H} & \textbf{H} \\ \hline \textbf{H} & \textbf{H} & \textbf{H} \\ \hline \textbf{H} & \textbf{H} & \textbf{H} \\ \hline \end{array}
$$

 $\circled{3}$ 

$$
\bigcirc \!\! \! 2
$$

### <span id="page-7-0"></span>Составные части датчика

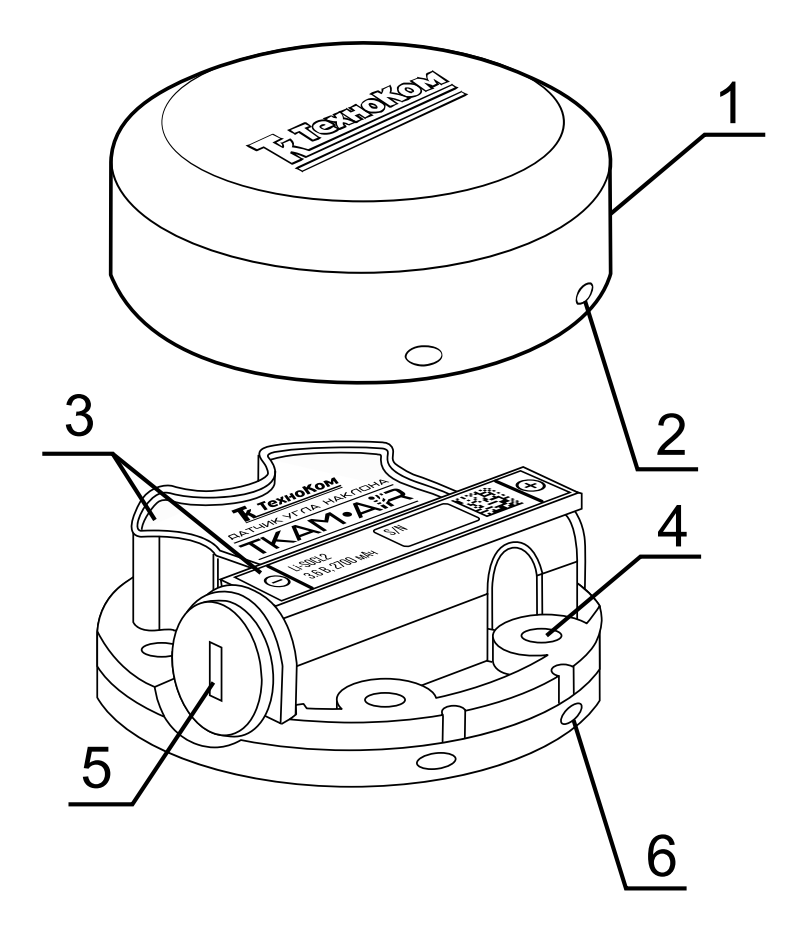

- **1.Крышка защитная**
- **2.Отверстие для пломбировки на крышке (4 шт.)**
- **3.Маркировка датчика1**
- **4.Крепежное отверстие (5 шт.)**
- **5.Заглушка отсека для батареи.**
- **6.Отверстие для пломбировки на корпусе (4 шт.)**

**Рис.2. Составные части устройства.**

1 Маркировка нанесена на двух этикетках, которые содержат товарный знак и данные завода-изготовителя, наименование, заводской серийный номер и дату выпуска изделия и обозначение полярности батареи.

### <span id="page-8-0"></span>Описание работы

• Во всех режимах датчик осуществляет измерение угла наклона (α) относительно горизонтальной плоскости, обозначающей нулевой угол, кроме режимов «Тангаж» и «Крен». Начальное положение датчика при установке может быть произвольным, что позволяет установить его на любой подходящей плоскости. Например, на **[Рис.3](#page-8-1)**, (**А**) датчик установлен на горизонтальной площадке, на **[Рис.3](#page-8-1)**, (**B**) – на боковой площадке.

• Установка уровня нуля (привязка к плоскости горизонта) производится в программе USP Tool после установки датчика на исполнительный механизм.

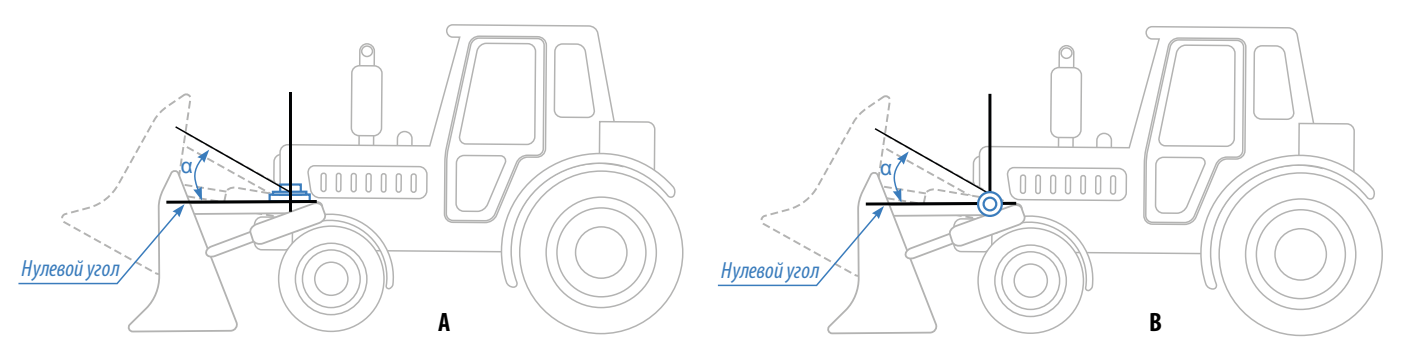

<span id="page-8-1"></span>**Рис.3. Пример установки датчика угла.**

• Измерение угла осуществляется от 0° до 180° (см. **[Рис.4](#page-8-2)**). Аналогичные углы наклона будут при вращении рычага ниже оси вращения.

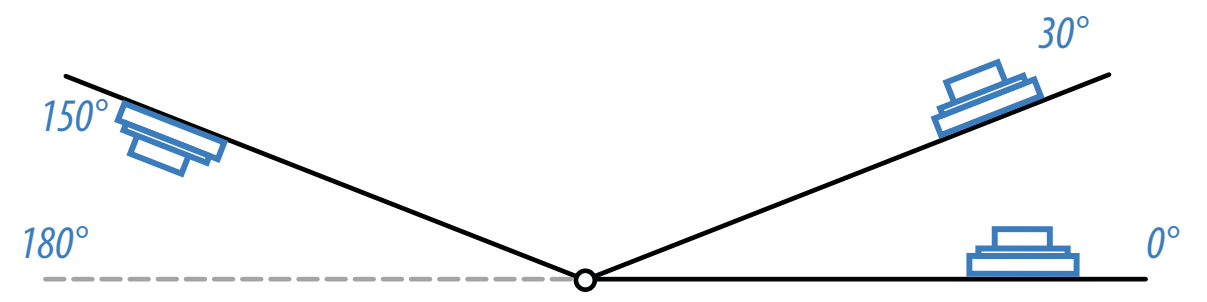

<span id="page-8-2"></span>**Рис.4. Диапазон измерения угла на вращающемся рычаге.**

• В режимах «Тангаж» и «Крен» датчик измеряет угол отклонения относительно продольного и поперечного осей датчика, соответственно. Измерение углов в этих режимов осуществляется от  $+90^{\circ}$  до -90 $^{\circ}$ .

• В датчике предусмотрены два виртуальных выхода, состояние которых передается внешнему устройству по Bluetooth.

• Предусмотрены следующие режимы выходов: **Вне диапазона, Гистерезис 1, Гистерезис 2, Ковш, Отвал, Вибрация, Температура, Крен и Тангаж**. Подробнее о них смотрите в разделе «Конфигурирование».

### <span id="page-9-0"></span>Начало работы

В данном разделе рассмотрен порядок активации и подготовки к работе датчика угла наклона TKAM-Air.

#### **Порядок первого запуска и установки:**

• Активация датчика – это процедура первого запуска датчика, которая включает в себя отключение заводского режима «Деактивирован» и изменение пароля с заводского на пользовательский.

- Конфигурирование датчика при помощи программы USP Tool.
- Установка датчика на исполнительный механизм.
- Установка уровня нуля при помощи программы USP Tool для всех режимов, кроме режимов «Крен» и «Тангаж».
- Проверка работоспособности системы при помощи программы USP Tool.

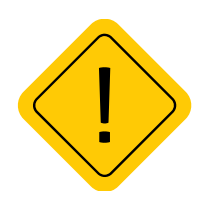

*Внимание! Перед началом монтажных работ, место и способ установки датчика угла наклона на исполнительном механизме должны быть согласованы с ответственным лицом со стороны заказчика. Монтаж должен осуществляться в соответствии с правилами выполнения монтажных работы на конкретной технике. Для установки и монтажа датчика не допускается нарушать целостность конструкций исполнительных механизмов и повреждать силовые линии.* 

#### **Активация**

Датчик угла наклона TKAM-Air поставляется в режиме «Деактивирован». В этом режим установлен заводской пароль testtest и максимально снижено энергопотребление датчика.

Перед установкой датчика на объект мониторинга необходимо перевести его в режим «Конфигурация», выполнить настройку, далее включить режим «Работа».

Датчик оснащен радиомодулем, поддерживающим технологию NFC.

Активация датчика выполняется посредством мобильного устройства, оснащенного NFC сканером, в мобильном приложении USP Tool.

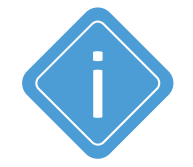

*Примечание. Перед активацией убедитесь, что актуальная версия приложения USP Tool установлена на вашем мобильном устройстве.*

*Скачать приложение вы можете из магазинов AppStore, Google Play и HUAWEI AppGallery.*

#### **Порядок активации:**

• Включите Bluetooth на мобильном устройстве.

• Запустите приложение USP Tool. Откроется окно поиска датчиков. Если в радиусе действия Bluetooth есть ранее активированные датчики, находящиеся в режиме «Работа» или «Конфигурация», они появятся на экране устройства (**[Рис.5](#page-10-0)**).

- Нажмите кнопку Меню в верхнем левом углу экрана или сдвиньте экран вправо.
- Далее выберите «Активация датчика» (**[Рис.6](#page-10-1)**).

<span id="page-10-0"></span>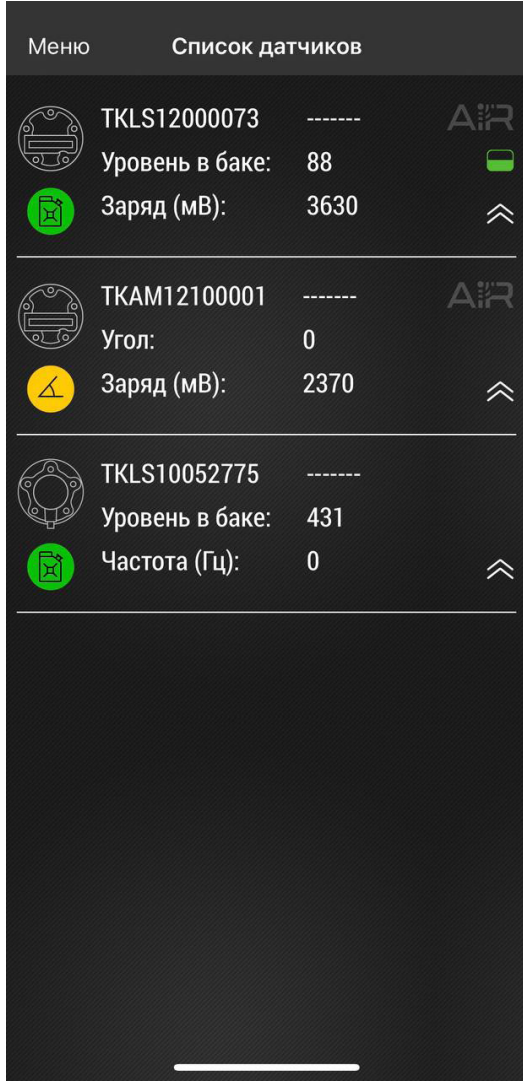

**Рис.5. Найденные датчики. Рис.6. Активация датчика.**

<span id="page-10-1"></span>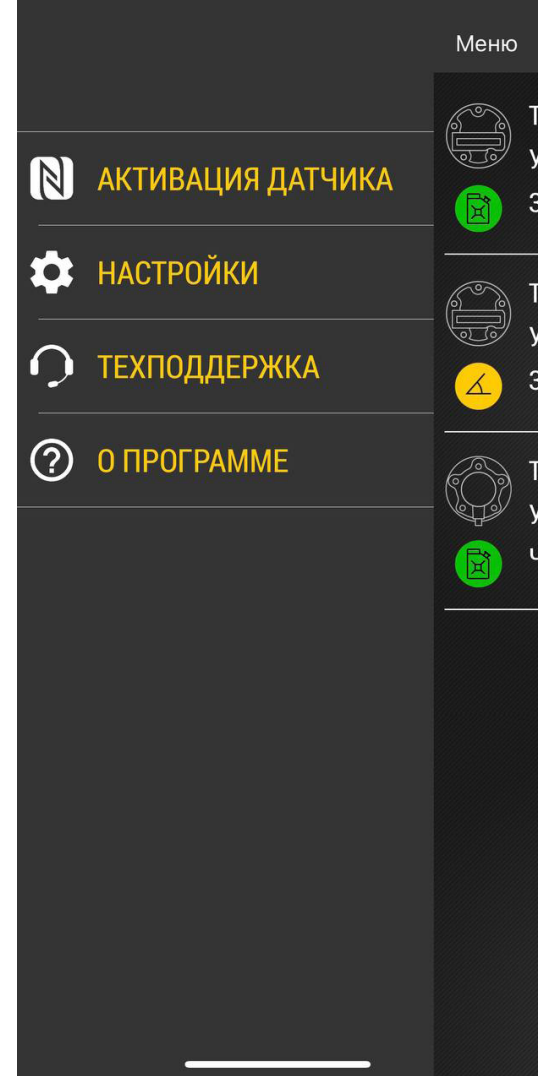

• Поднесите NFC сканер мобильного устройства к верхней части датчика TKAM-Air, который нужно активировать (**[Рис.7](#page-11-0)**).

• После считывания NFC метки приложение предложит установить новый пароль вместо заводского (**[Рис.8](#page-11-1)**). Введите новый пароль и нажмите «ОК». Пароль должен содержать РОВНО 8 символов – цифр от 0 до 9 и букв латинского алфавита (ЗАГЛАВНЫХ и строчных). В качестве пароля не может быть задан серийный номер датчика и заводской пароль testtest.

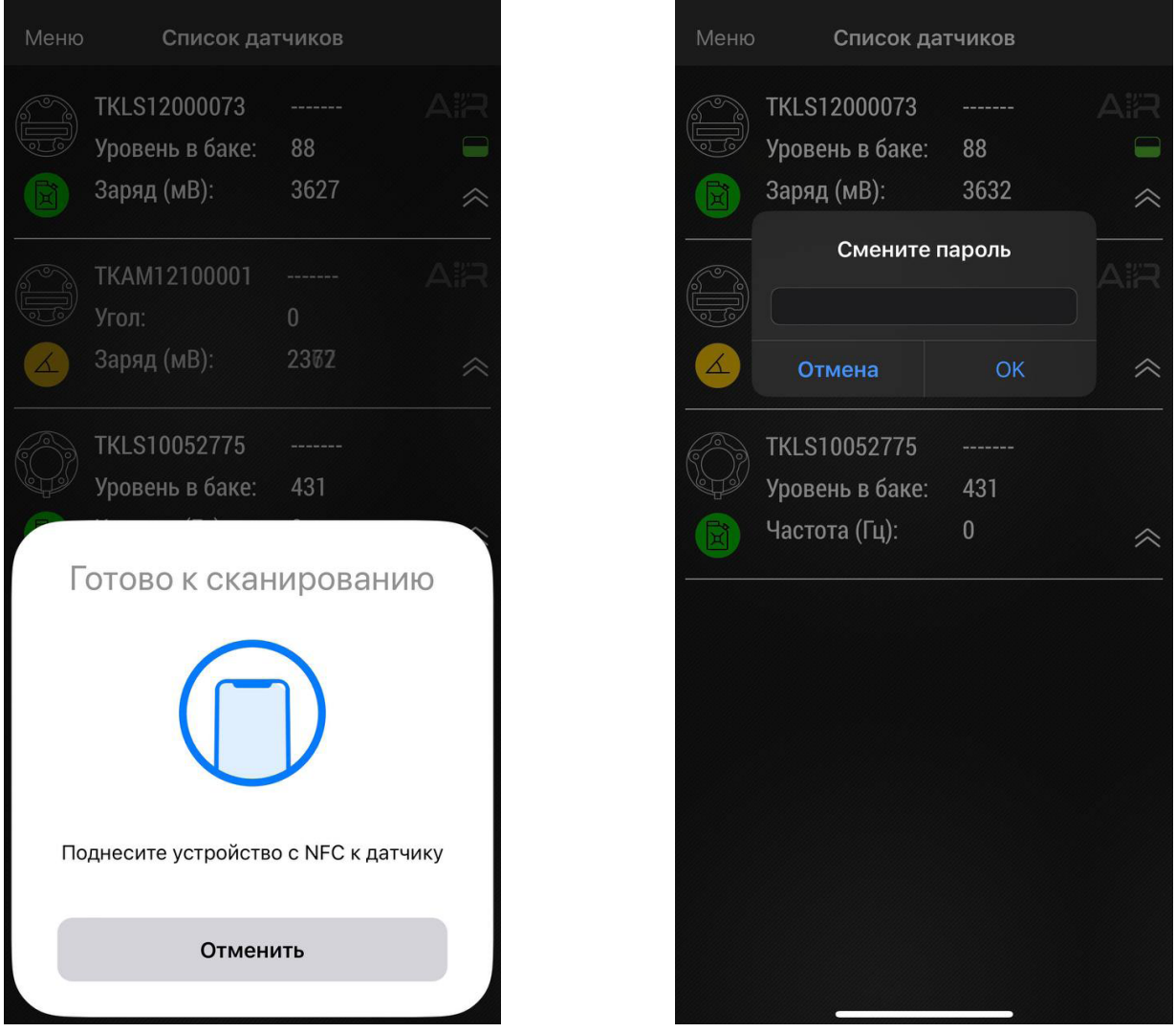

<span id="page-11-1"></span><span id="page-11-0"></span>**Рис.7. Активация NFC. Рис.8. Запрос смены заводского пароля.**

• После установки нового пароля датчик будет переведен в режим «Конфигурация». Также датчик появится на экране приложения USP Tool, в списке подключенных.

• Теперь вы можете перейти к конфигурированию датчика.

### <span id="page-12-0"></span>Конфигурирование

Для изменения параметров работы датчика необходимо при помощи программы USP Tool перевести датчик TKAM-Air в режим «Конфигурация».

• При первом подключении датчика к приложению, после активации и смены заводского пароля датчик бует переведен в режим «Конфигурация» и останется подключенным к приложению.

• Для изменения параметров работы датчика, находящегося в режиме «Работа», переведете его в режим «Конфигурация». Для этого откройте приложение USP Tool и перейдите в меню «Активация» датчика. Далее поднесите NFC сканер мобильного устройства к датчику и в приложении выберите режим «Конфигурация» (**[Рис.9](#page-12-1)**). На рабочем экране приложения появятся показания датчика (**[Рис.10](#page-12-2)**).

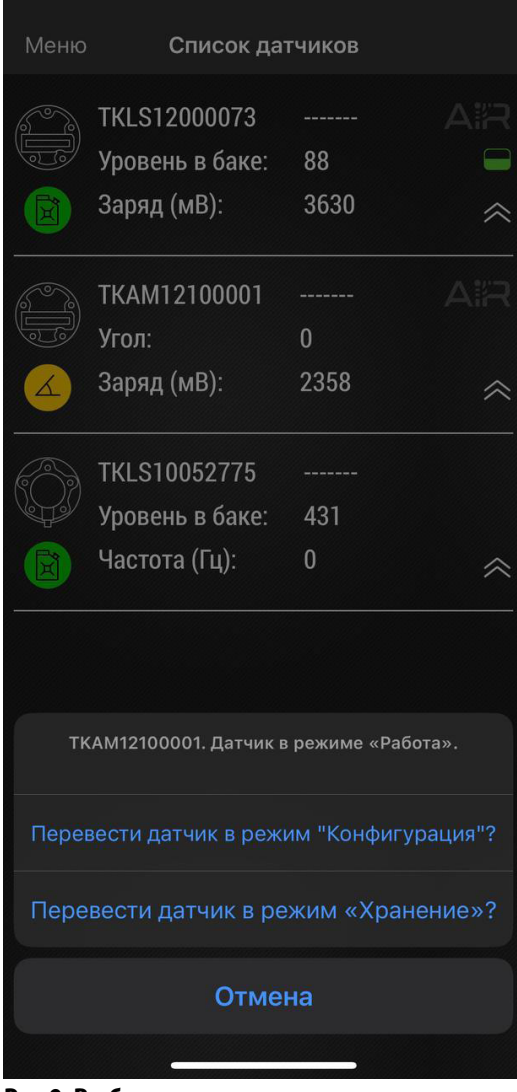

<span id="page-12-2"></span><span id="page-12-1"></span>

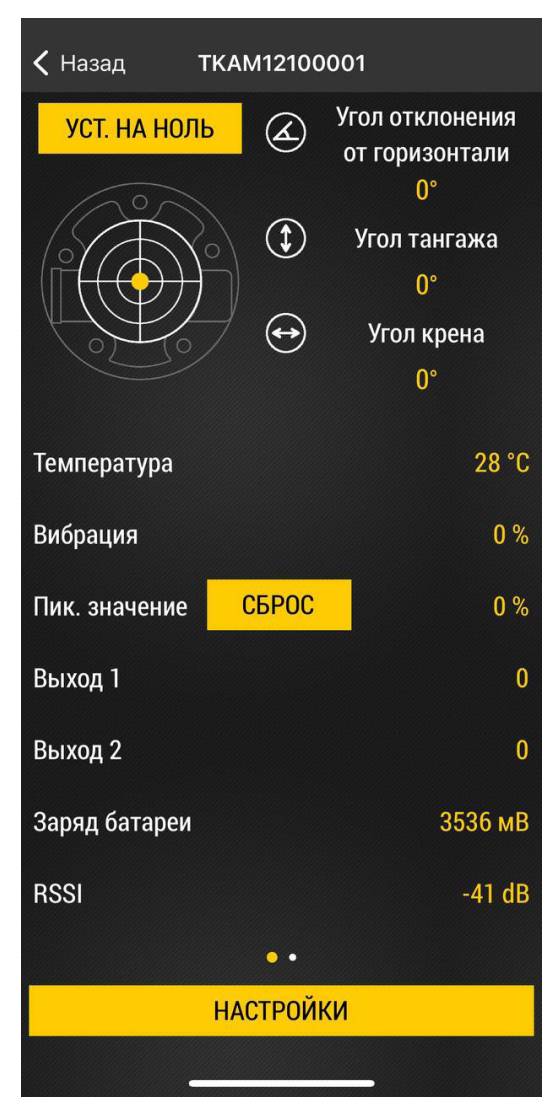

**Рис.9. Выбор режима. Рис.10. Рабочий экран.**

#### **Порядок конфигурирования:**

На рабочем экране **([Рис.10](#page-12-2))** нажмите «Настройки», далее «Конфигурация» **([Рис.11](#page-13-0))**. Откроется экран с настройками датчика **([Рис.12](#page-13-1))**.

- Нажмите на нужную строку для установки нового значения. Измените все необходимые настройки.
- Далее нажмите кнопку «Записать настройки» на экране для загрузки новых настроек в датчик.

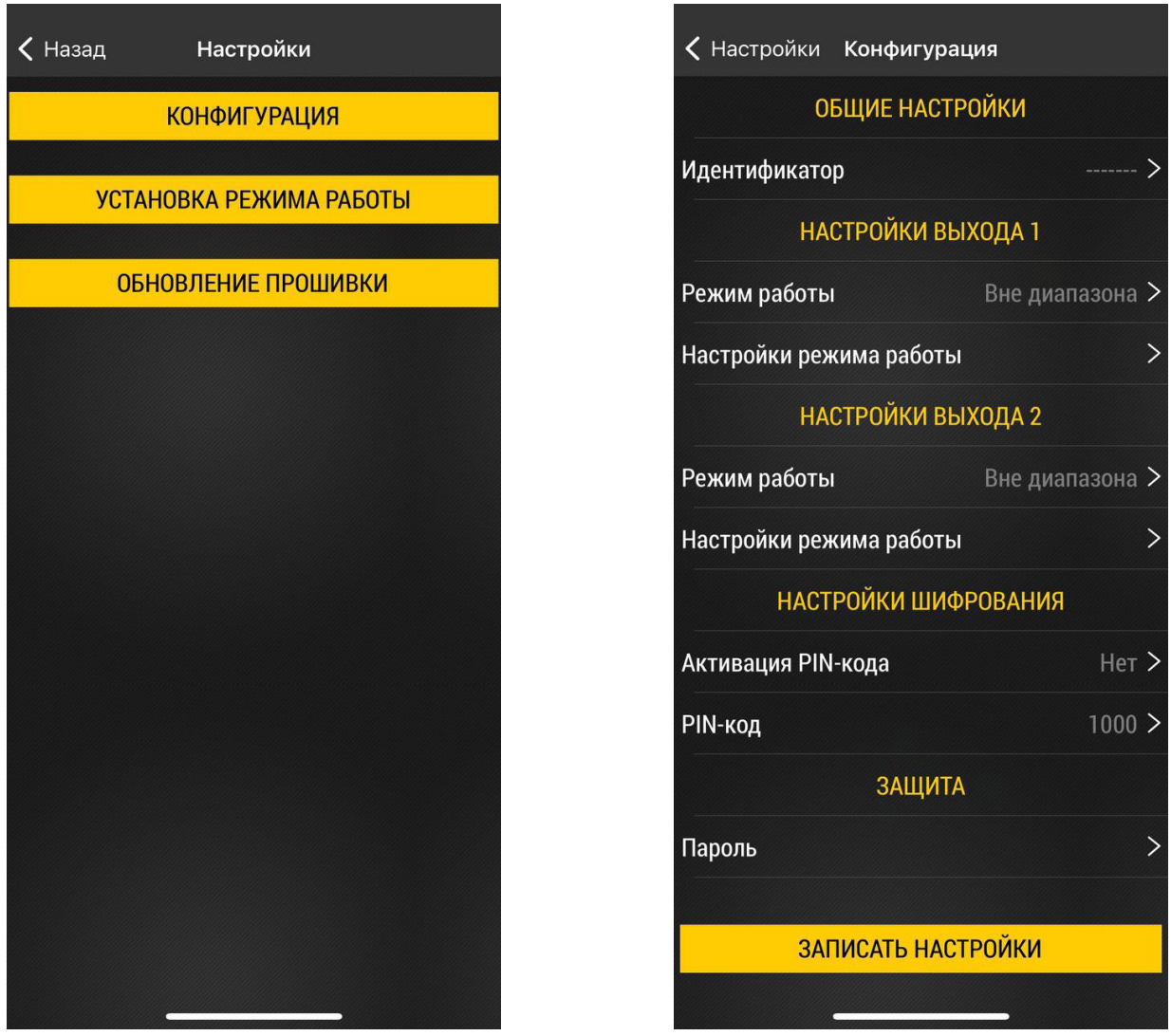

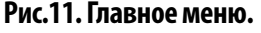

<span id="page-13-1"></span><span id="page-13-0"></span>**Рис.11. Главное меню. Рис.12. Настройки датчика.**

• После завершения процедуры настройки нажмите «Установка режима работы» (**[Рис.13](#page-14-0)**) в меню «Настройка». Затем выберите режим «Работа» и нажмите «Записать настройки» (**[Рис.14](#page-14-1)**).

• Если не включать режим «Работа» принудительно, то через 1 минуту после потери связи с приложением USP Tool датчик автоматически перейдет из режима «Конфигурация» в режим «Работа».

#### TKAM-Air • РУКОВОДСТВО ПО ЭКСПЛУАТАЦИИ

<span id="page-14-0"></span>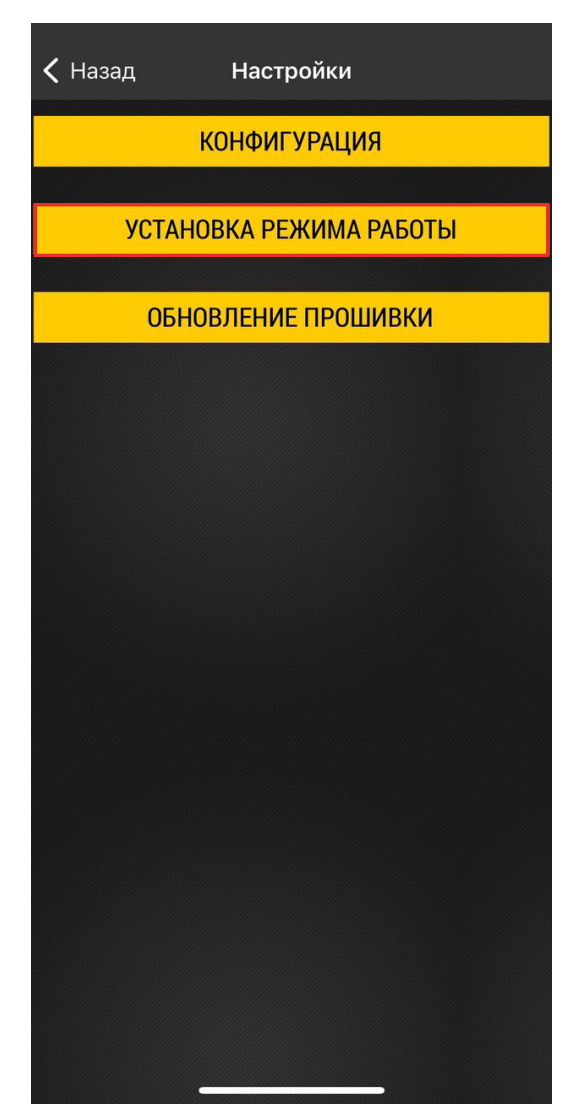

**Рис.13. Установка режима работы. Рис.14. Выбор режима «Работа».** 

<span id="page-14-1"></span>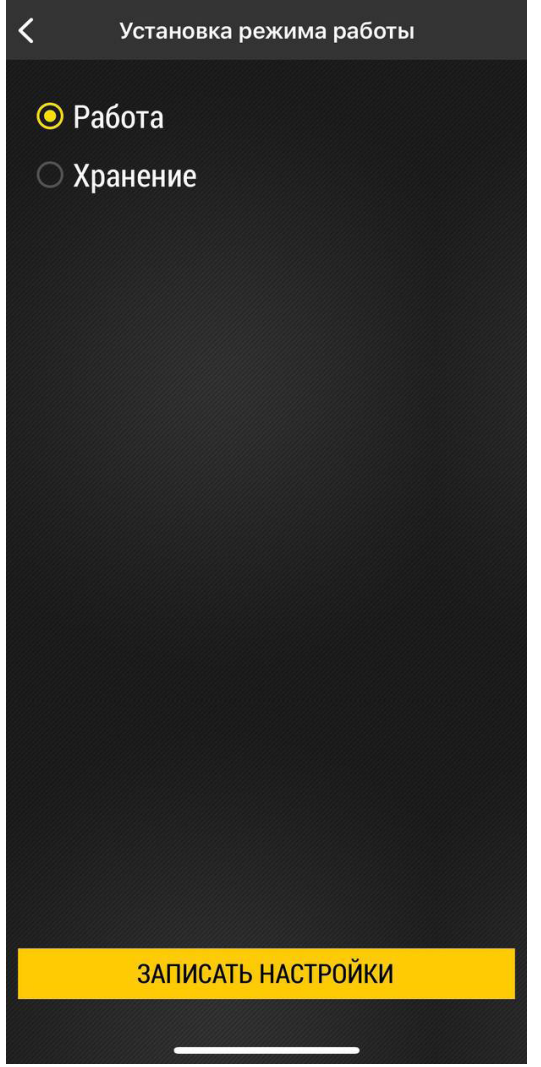

#### <span id="page-15-0"></span>**Общие настройки**

#### **Идентификатор**

При поиске датчиков TKAM-Air, доступных в радиусе действия сигнала Bluetooth, используя мобильное приложение USP Tool, идентификация нужного датчика может быть проблематичной, т.к. уникальный серийный номер датчика скрыт под защитной, пломбированной крышкой. В этом случае рекомендуется использовать альтернативный Идентификатор (**[Рис.15](#page-15-1)**), например, гос. номер транспортного средства, на котором установлен датчик. Идентификатор может содержать до 7 символов: букв русского и английского алфавитов, цифр от 0 до 9 и пробел.

Если такой идентификатор задан, то в мобильном приложении кроме серийного номера будет отображаться заданный идентификатор датчика.

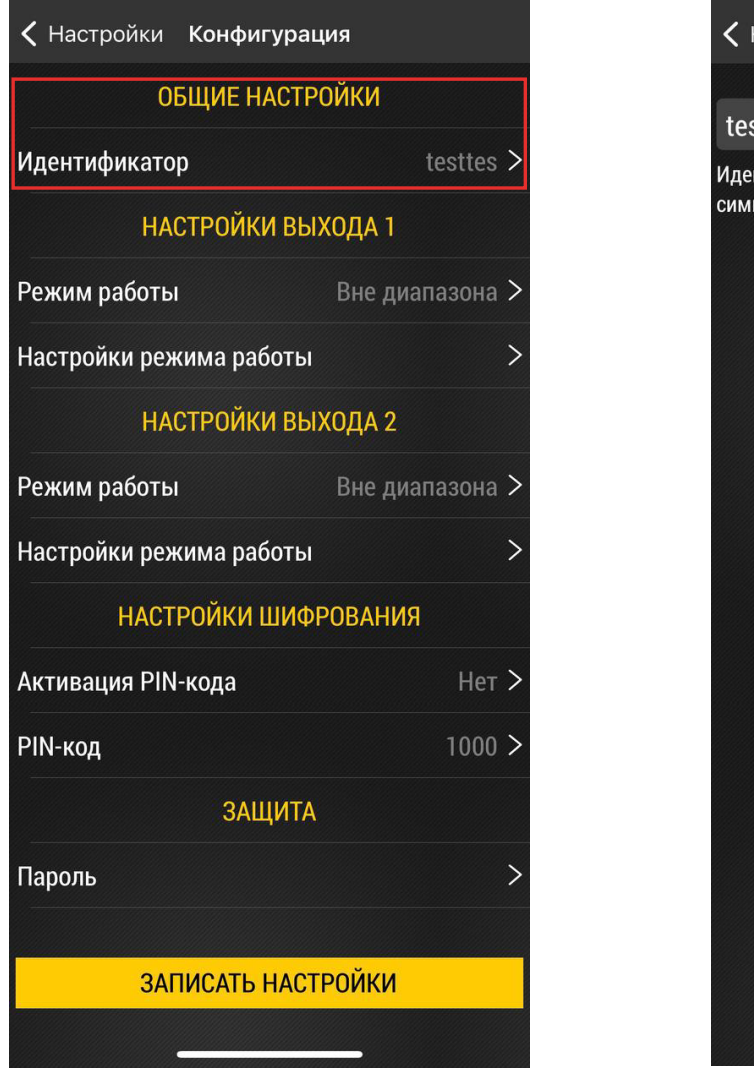

<span id="page-15-1"></span>

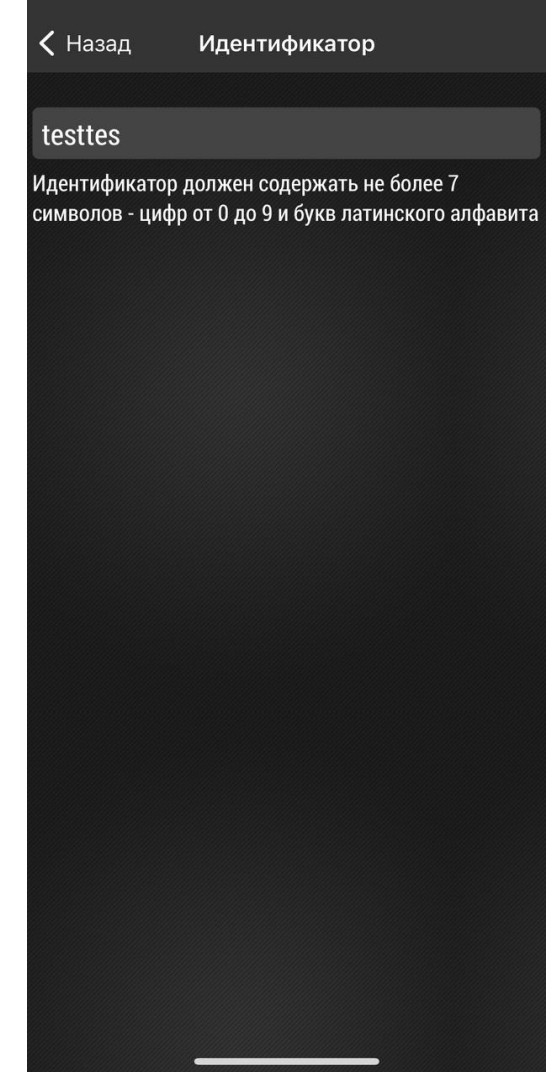

**Рис.15. Общие настройки. Рис.16. Настройки идентификатора датчика.**

#### <span id="page-16-0"></span>**Настройки выходов**

В датчике предусмотрены два виртуальных выхода, состояние которых передается внешнему устройству по Bluetooth.

Предусмотрены следующие режимы выходов: **Вне диапазона, Гистерезис 1, Гистерезис 2, Ковш, Отвал, Вибрация, Температура, Крен и Тангаж**.

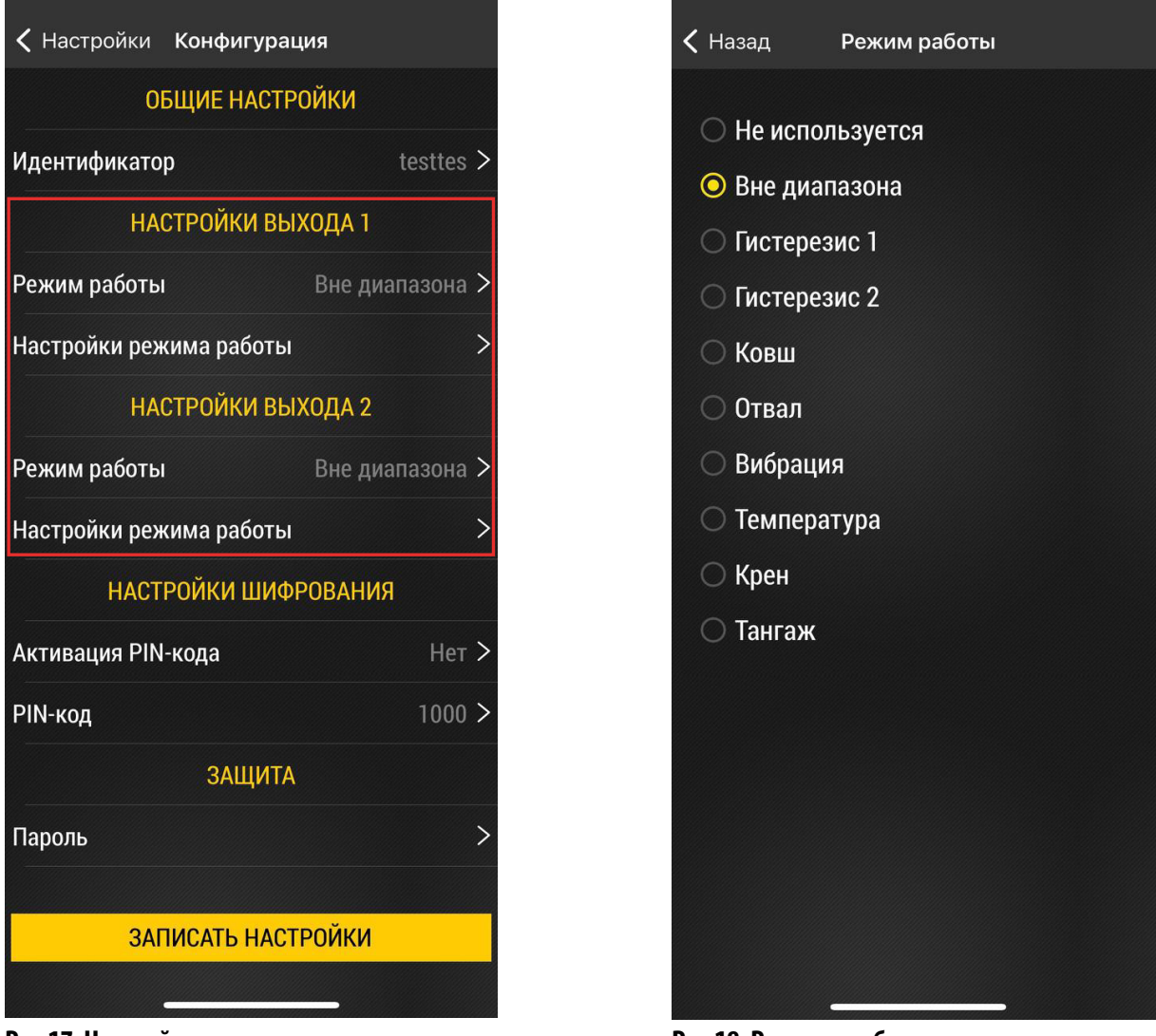

**Рис.17. Настройки выходов. Рис.18. Режимы работы выходов.**

#### **Вне диапазона**

Данный режим предназначен для мониторинга превышения допустимых значений угла наклона механизмом, на котором установлен датчик. В этом режиме как только значение угла превышает верхний порог или становится меньше нижнего порога, выход датчика устанавливается в активное состояние.

По умолчанию активным состоянием считается уровень логической 1 (уровень выходного напряжения).

#### **Гистерезис 1**

В данном режиме выход датчика находится в активном состоянии, если угол наклона превысил нижний порог. Активное состояние сохраняется до тех пор, пока угол наклона не превысит верхний порог, а затем обратно не уменьшится ниже верхнего порога (**Рис.19**), т.е. активное состояние выхода сохраняется в течение следующего цикла изменения угла наклона: угол больше нижнего порога –> угол больше верхнего порога –> угол меньше верхнего порога (**Рис.20**).

Если угол наклона превысил нижний порог, затем уменьшился обратно до уровня меньше нижнего порога, не пересекая при этом верхний порог, то выход датчика в этом случае не будет переключен в неактивное состояние.

Переключение выхода из неактивного состояния в активное будет произведено только в том случае, если значение угла наклона пересекло в обратную сторону сперва верхний порог, затем нижний и снова превысило нижний порог.

Если угол наклона стал меньше верхнего порога (выход выключен), затем снова превысил верхний порог, не пересекая при этом нижнюю границу диапазона, то переключение выхода из неактивного состояния в активное не будет выполнено.

Режим «Гистерезис 1» может использоваться для подсчета количества движений исполнительного механизма вверх или наоборот вниз, например, для подсчета количества мусорных контейнеров, выгруженных в мусоровоз. При таком алгоритме работы режима, при тряске контейнеров выход не будет изменять текущее состояние.

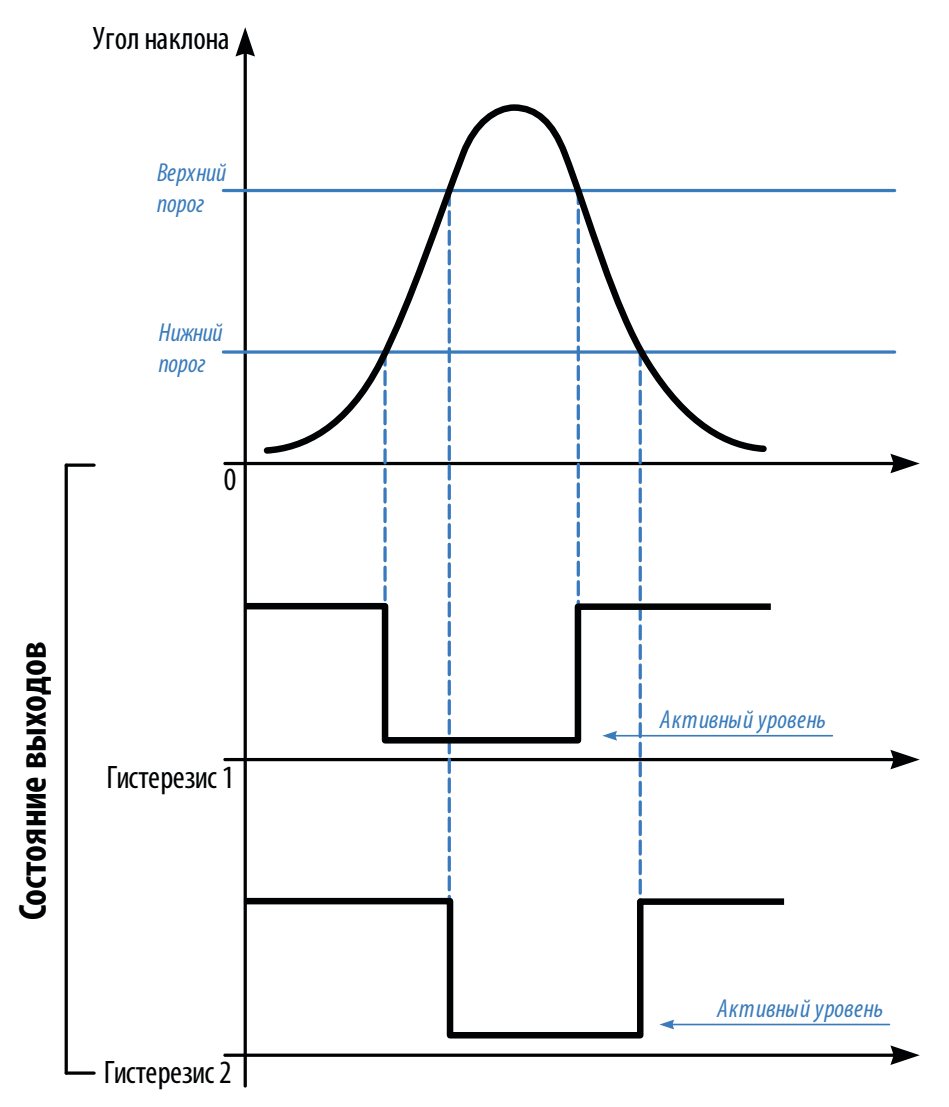

**Рис.19. Диаграммы работы выходов в режимах Гистерезис 1 и Гистерезис 2.**

#### **Гистерезис 2**

В данном режиме выход функционирует аналогично режиму «Гистерезис 1». Различаются циклы включенного и выключенного состояний выхода. В данном режиме выход датчика находится в активном состоянии, если показания угла ниже верхнего порога.

Активное состояние выхода сохраняется до тех пор, пока угол наклона не станет меньше нижнего порога (**Рис.19**), т.е. активное состояние выхода сохраняется в течение следующего цикла изменения угла наклона: угол больше верхней границы –> угол меньше верхней границы –> угол меньше нижней границы (**Рис.20**).

Если угол наклона стал больше нижней границы, затем уменьшился до значения меньше чем нижний порог, не пересекая при этом верхней границы, то переключение выхода из неактивного состояния в активное не будет выполнено.

Переключение выхода из неактивного состояния в активное будет произведено только в том случае, если значение угла наклона пересекло сперва нижний порог, а затем только верхний.

Если угол наклона стал ниже чем верхний порог, затем снова превысил этот порог, не пересекая при этом нижнюю границу, то состояние выхода не будет изменено.

Режим «Гистерезис 2» может также использоваться для подсчета количества движений исполнительного механизма вверх или наоборот вниз.

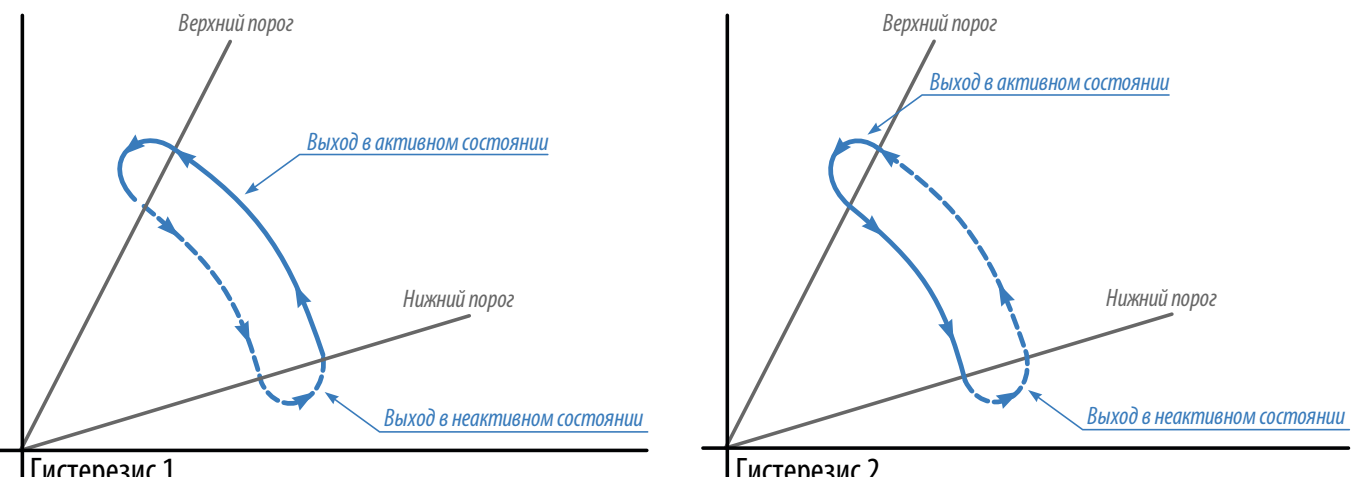

Гистерезис 1

Гистерезис 2

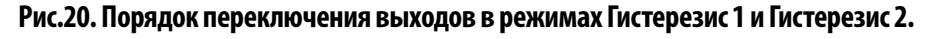

#### **Ковш**

В данном режиме выход в активном состоянии, пока значение угла наклона является переменным. Если в течение заданной задержки –  $T_{\text{Bukn}}$  текущее значение угла не меняется, то выход переключается в неактивное состояние (**[Рис.21](#page-19-0)**). Переключение выхода из неактивного состояния в активное произойдет в том случае, если в течение времени задержки –  $T_{\text{\tiny{BKJ}}}$  происходит постоянное изменение угла наклона – показания меняются чаще, чем заданная задержка.

Изменением угла считается любое отклонение угла наклона от усредненного значения на величину больше, чем заданный Порог (в градусах). При этом отклонение угла может происходить в любом направлении, например, при пороге 25 градусов изменением будет считаться отклонение на значение больше, чем +25 градусов и меньше, чем -25 градусов. Усреднение показаний датчика осуществляется на некотором интервале, пропорциональном  $T_{\text{source}}$ .

Данный режим в основном предназначен для контроля работы ковша. Во время простоя техники, независимо от положения ковша (поднят или опущен) выход будет выключен, и включен во время работы.

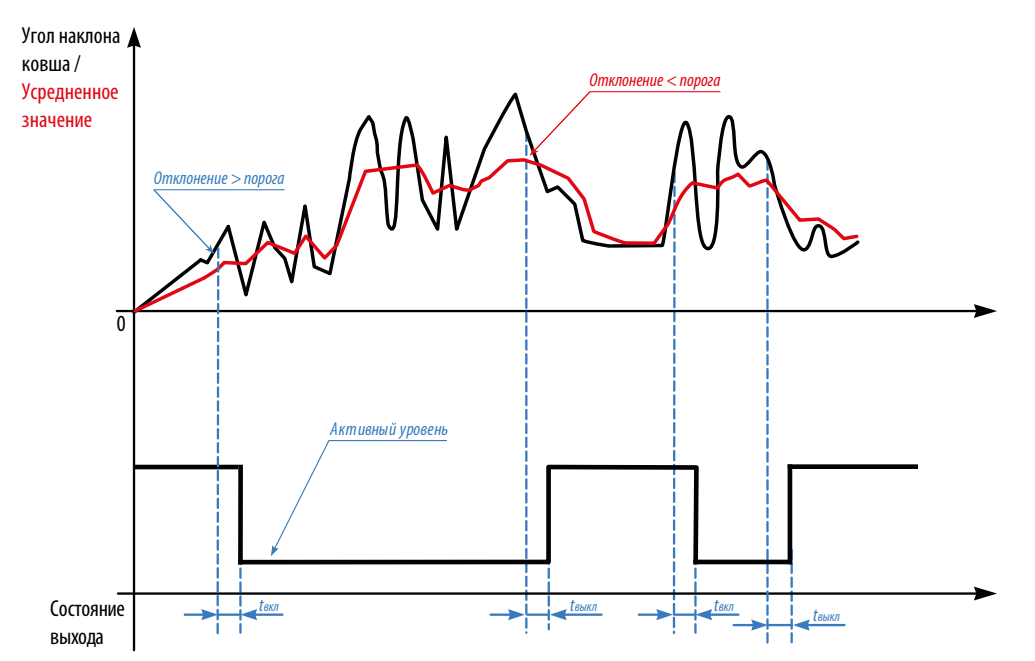

#### <span id="page-19-0"></span>**Рис.21. Диаграммы работы выходов в режиме Ковш.**

В данном режиме выход устанавливается в активное состояние, если текущий угол наклона ниже порога дольше, чем заданная задержка. Если угол наклона был больше порога дольше, чем заданная задержка, то произойдет переключение выхода в неактивное состояние (**[Рис.22](#page-19-1)**).

Введение задержки переключения позволяет исключить кратковременные и случайные поднятия отвала, например, при объезде препятствий на дороге. Активное состояние выхода определяется настройками режима и может быть уровнем как логической 1, так и 0.

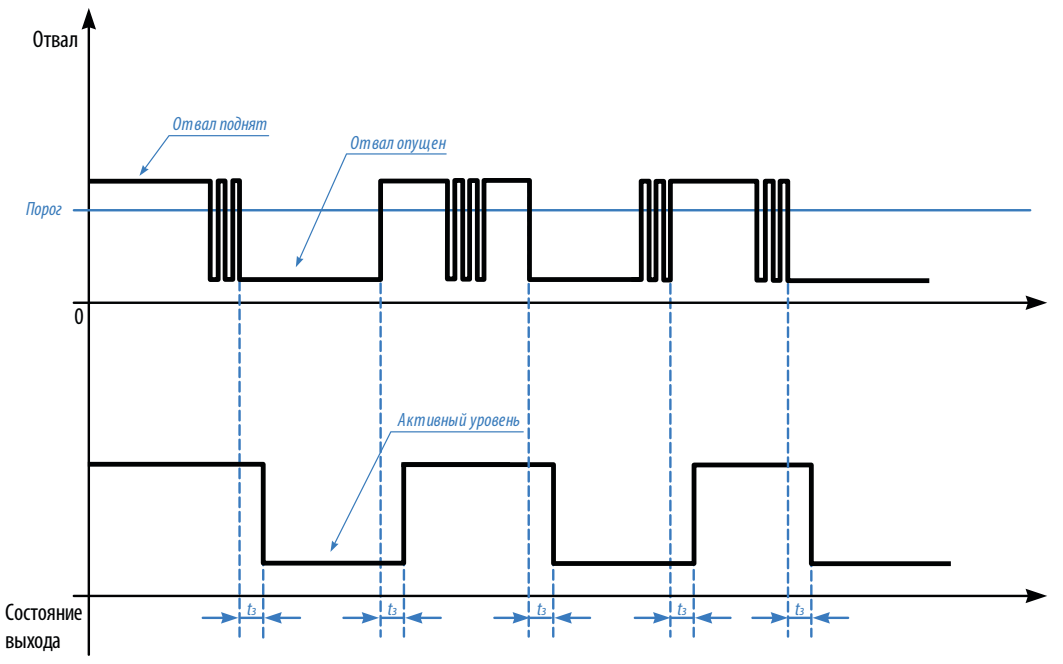

<span id="page-19-1"></span>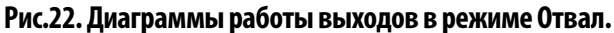

#### **Вибрация**

В данном режиме вычисляется мгновенное отклонение модуля ускорений по трем осям относительно усредненного значения ускорения, в %. Как только уровень вибрации (модуль ускорения) превышает заданный порог, то выход датчика переключается в активное состояние (без задержки). Обратное переключение выхода происходит в том случае, если уровень вибрации становится ниже порога и не превышает его в течение заданной задержки (t<sub>3</sub>, **[Рис.23](#page-20-0)**).

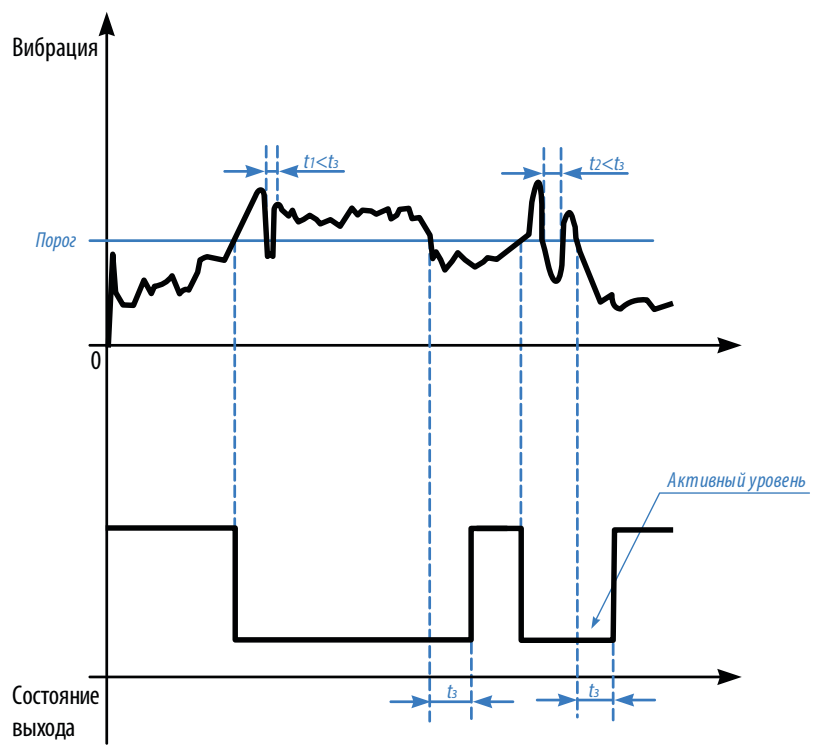

<span id="page-20-0"></span>**Рис.23. Диаграмма работы выходов в режиме Вибрация.**

#### **Температура**

В данном режиме датчик осуществляет измерение температуры при помощи внутреннего термодатчика.

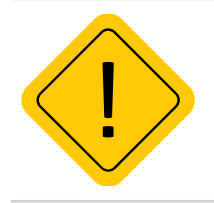

*Внимание! Так как термодатчик расположен внутри датчика TKAM-Air и изолирован компаундом, то показания температуры имеют инерционность. Поэтому показания температуры, полученные от датчика угла TKAM-Air рекомендуется использовать только для оценки.* 

Включение выхода датчика происходит, как только температура становится ниже, чем нижний порог. Выключение выхода происходит при превышении верхнего порога (**[Рис.24,](#page-21-0) A**).

Данный режим аналогичен управлению нагревателем или кондиционером с температурным гистерезисом.

Для контроля превышения только 1 порога необходимо задать верхний и нижний пороги с разницей в 1 °С. В этом случае,выходы будут срабатывать также по гистерезису, но включение выхода будет происходить раньше на 1°С, чем выключение (**[Рис.24](#page-21-0), B**).

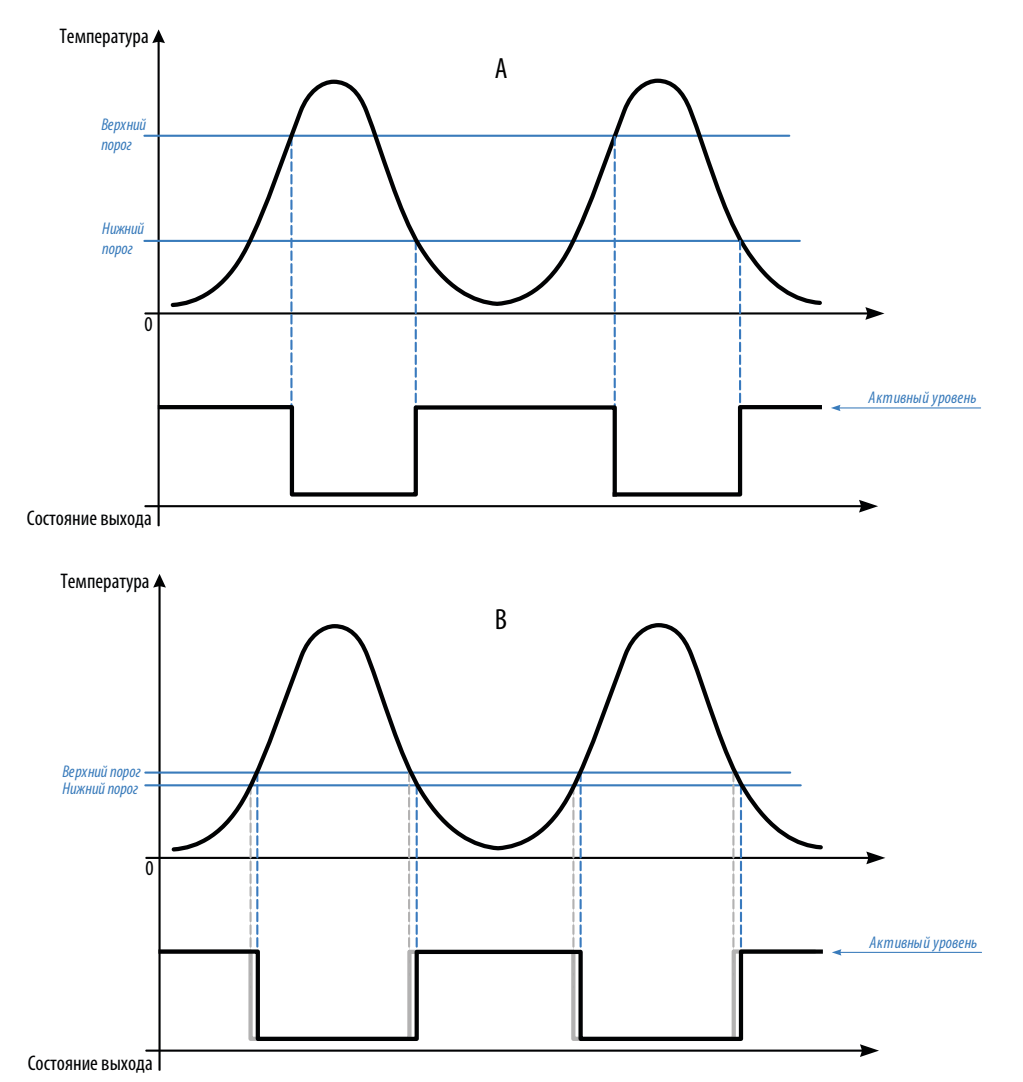

<span id="page-21-0"></span>**Рис.24. Диаграммы работы выходов в режиме Температура.**

#### **Крен**

В данном режиме датчик осуществляет измерение угла наклона датчика относительно поперечной оси и в случае превышения порога поперечного отклонения устанавливает выход в активный уровень. Как только поперечный угол становится меньше порога, выход переключается в неактивное состояние. Измерение угла осуществляется в обоих направлениях, крен может быть как положительным, так и отрицательным (**[Рис.25](#page-21-1)**).

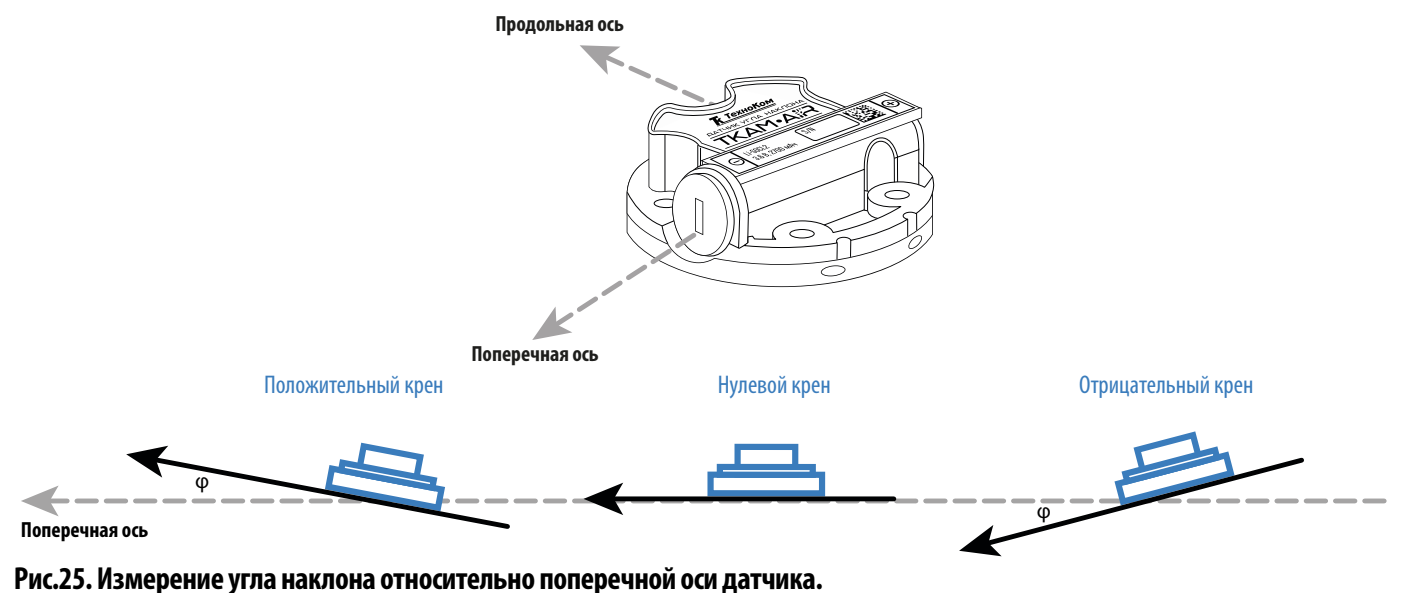

#### <span id="page-21-1"></span>НПО "ТехноКом" © 2023

#### **Тангаж**

В данном режиме датчик осуществляет измерение угла наклона относительно продольной оси и в случае превышения заданного порога переключает выход в активное состояние. Как только продольный угол становится меньше порога, выход переключается в неактивное состояние. Измерение угла осуществляется в обоих направлениях, тангаж может быть как положительным, так и отрицательным (**[Рис.26](#page-22-0)**).

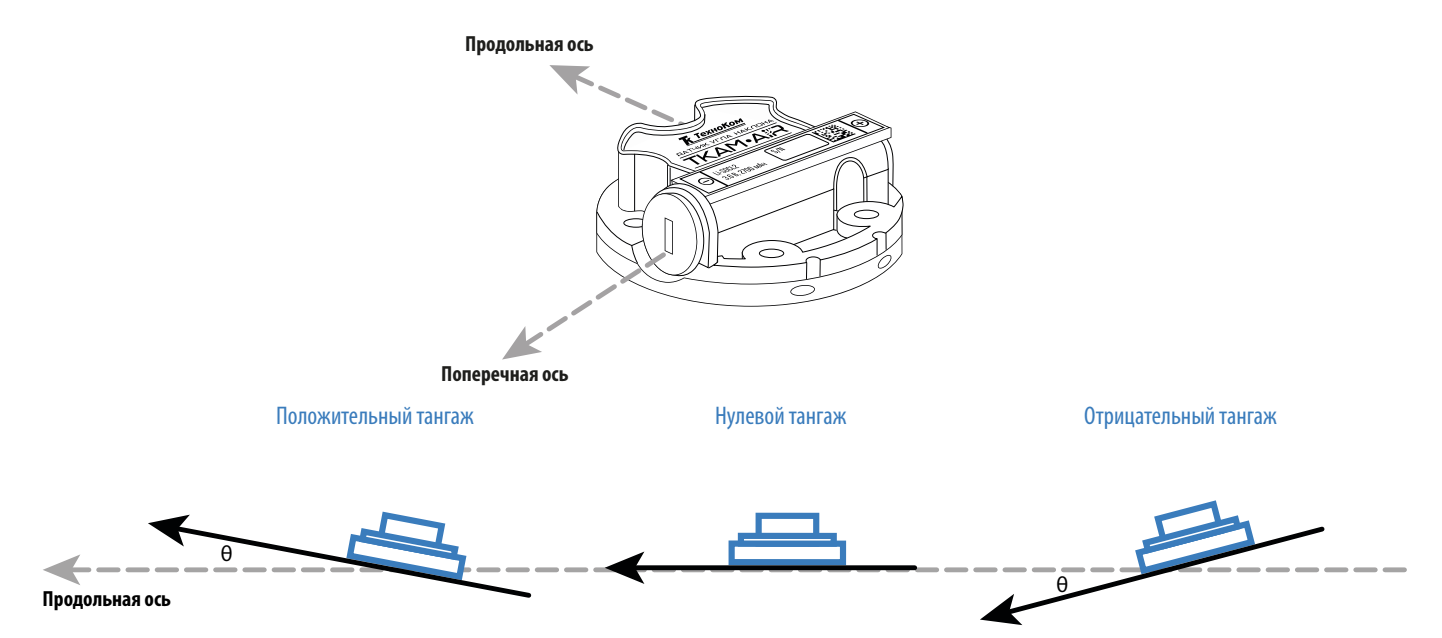

<span id="page-22-0"></span>**Рис.26. Измерение угла наклона относительно продольной оси датчика.**

#### <span id="page-23-0"></span>**Настройки шифрования**

Для подключения к датчику TKAM-Air при помощи приложения TKLS Monitor может потребоваться PIN-код (**[Рис.27](#page-23-1)**), от которого зависит отображение данных, полученных с устройства.

#### **Порядок установки PIN-кода:**

- В пункте «Активация PIN-кода» выберите настройку «Вкл».
- Введите PIN-код. PIN-код должен содержать ровно 4 символа цифр от 0 до 9 и букв латинского алфавита.
- Сохраните настройки в датчик, нажав кнопку «Записать настройки».

<span id="page-23-1"></span>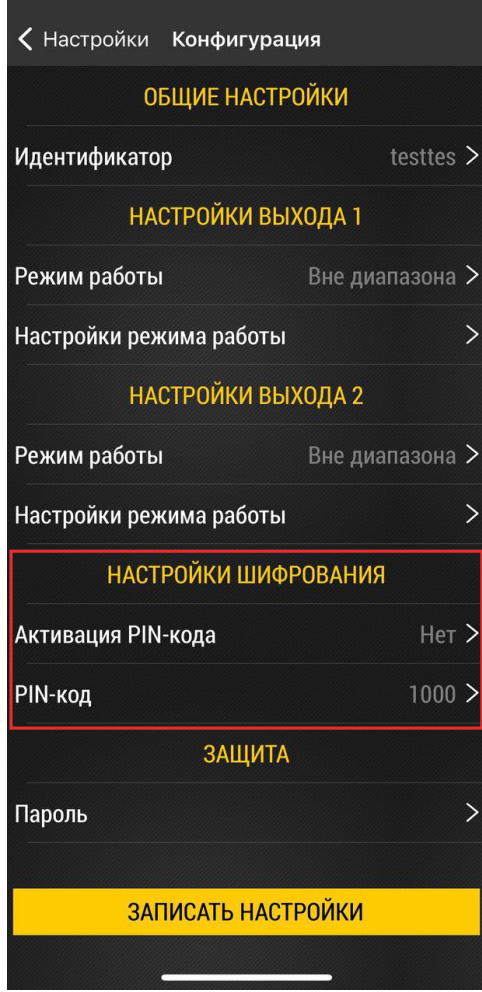

**Рис.27. Настройки шифрования. Рис.28. Активация PIN-кода.**

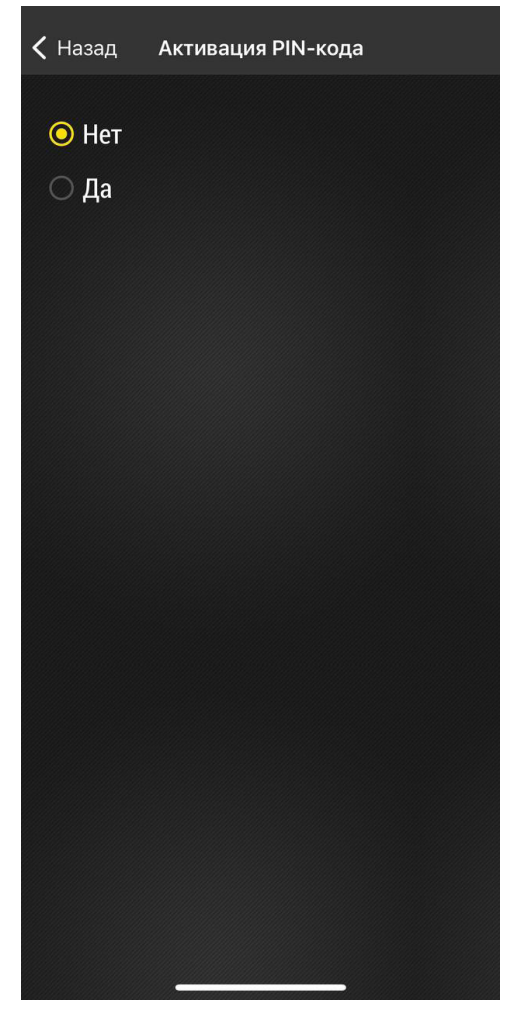

#### <span id="page-24-0"></span>**Защита**

В датчике предусмотрен пароль для защиты настроек от изменений.

Для всех датчиков TKAM-Air устанавливается заводской пароль testtest. При первом подключении датчика к программе USP Tool заводской пароль должен быть изменен на более надежный. В противном случае дальнейшая настройка датчика будет невозможна.

#### **Смена пароля:**

- В поле «Пароль» введите новый пароль.
- Запищите настройки.

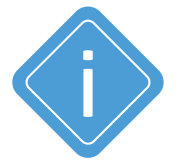

*Примечание. Пароль должен содержать РОВНО 8 символов - цифр от 0 до 9 и букв латинского алфавита (ЗАГЛАВНЫХ и строчных). В качестве пароля не может быть задан серийный номер датчика и пароль «testtest».*

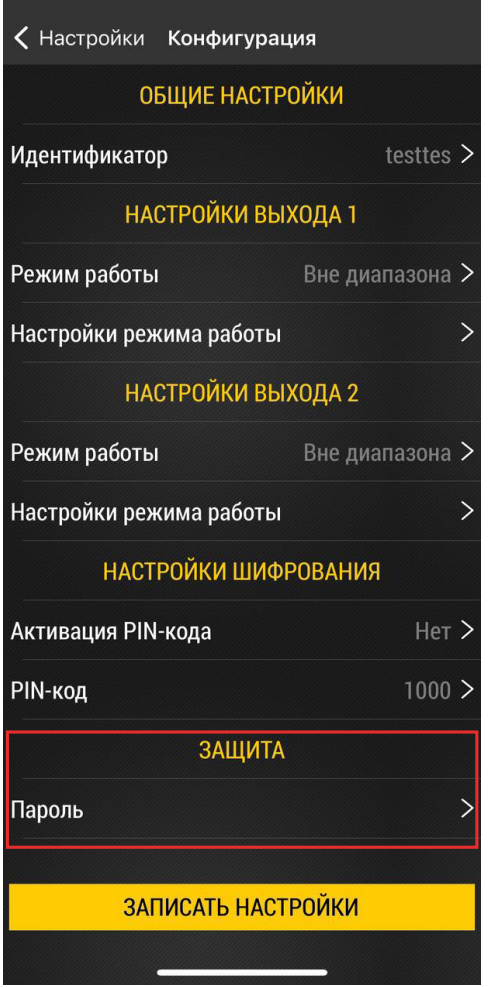

**Рис.29. Настройки защиты. Рис.30. Ввод пароля.**

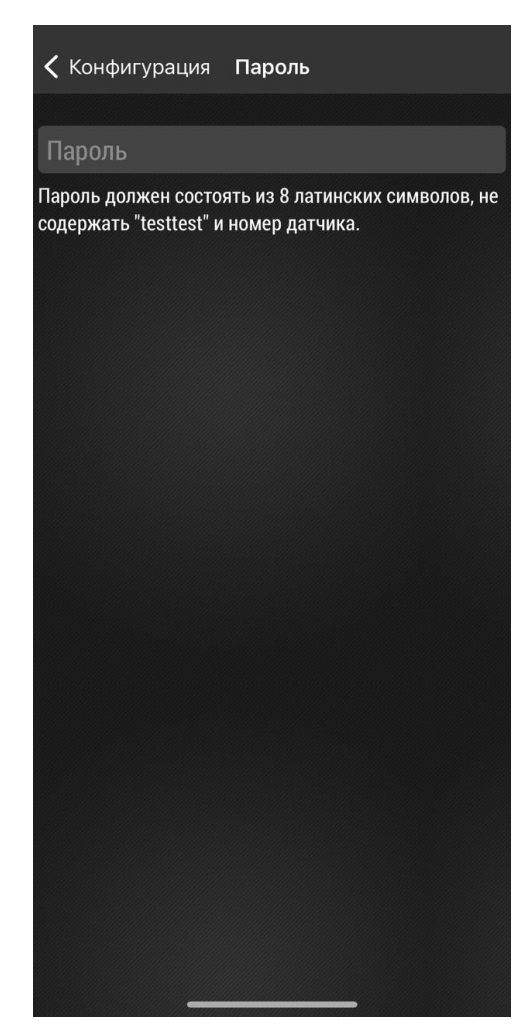

#### <span id="page-25-0"></span>**Установка уровня нуля**

Во всех режимах, кроме режимов «Крен» и «Тангаж», датчик осуществляет измерение угла наклона (α) относительно горизонтальной плоскости, обозначающей нулевой угол. Во всех режимах, кроме режимов «Крен» и «Тангаж», начальное положение датчика может быть любым. Установка уровня нуля осуществляется после фиксации датчика на исполнительном механизме.

Для установки уровня нуля перейдите на рабочий экран. В верхней области экрана отображаются текущие показания датчика угла. Нажмите кнопку <u>ветнаноль д</u>ля того, чтобы принять текущий угол наклона за нулевой (**[Рис.31](#page-25-1)**).

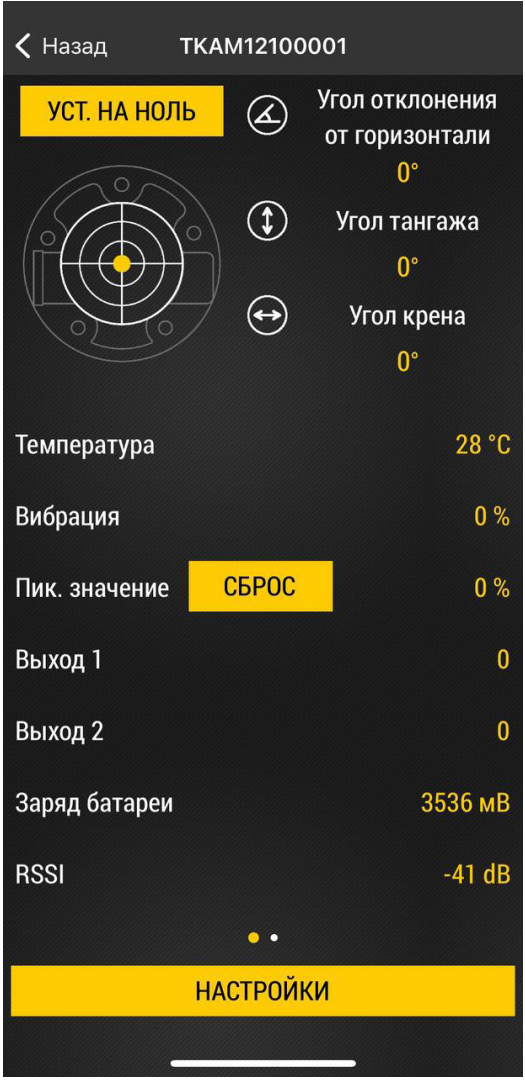

<span id="page-25-1"></span>**Рис.31. Установка на ноль.** 

В режиме «Крен» датчик осуществляет измерение относительно поперечной оси самого датчика, в режиме «Тангаж» измерение осуществляется относительно продольной оси датчика. Установка нуля в этих режимах не требуется.

Но для корректного измерения тангажа и крена горизонтальная плоскость датчика TKAM-Air должна совпадать или быть параллельной горизонтальной плоскости транспортного средства, на котором установлен датчик. Горизонтальной плоскостью датчика считается плоскость, на которой расположены продольная и поперечная оси датчика.

### <span id="page-26-0"></span>Обновление прошивки

В разделе «Обновление прошивки» вы можете обновить прошивку подключенного устройства.

#### **Порядок обновления**:

• На рабочем экране нажмите «Настройки», а затем «Обновление прошивки». Откроется меню обновления прошивки устройства.

• Выберите файл прошивки и нажмите **Загрузить и установить**.

| Настройки<br>$\overline{\left\langle \right.}$ Назад |
|------------------------------------------------------|
| <b>КОНФИГУРАЦИЯ</b>                                  |
| УСТАНОВКА РЕЖИМА РАБОТЫ                              |
| ОБНОВЛЕНИЕ ПРОШИВКИ                                  |
|                                                      |
|                                                      |
|                                                      |
|                                                      |
|                                                      |
|                                                      |
|                                                      |
|                                                      |
|                                                      |
|                                                      |
|                                                      |
|                                                      |

**Рис.32. Меню «Настройки».**

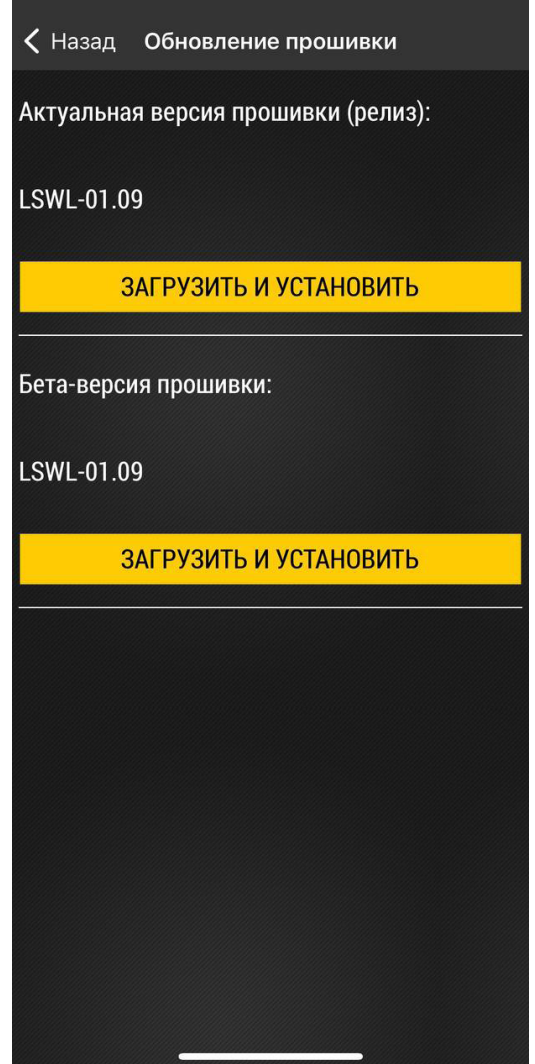

**Рис.33. Меню «Обновление прошивки».**

• По окончании обновления на экране появиться сообщение о успешном обновлении прошивки (**[Рис.34](#page-27-0)**)

<span id="page-27-0"></span>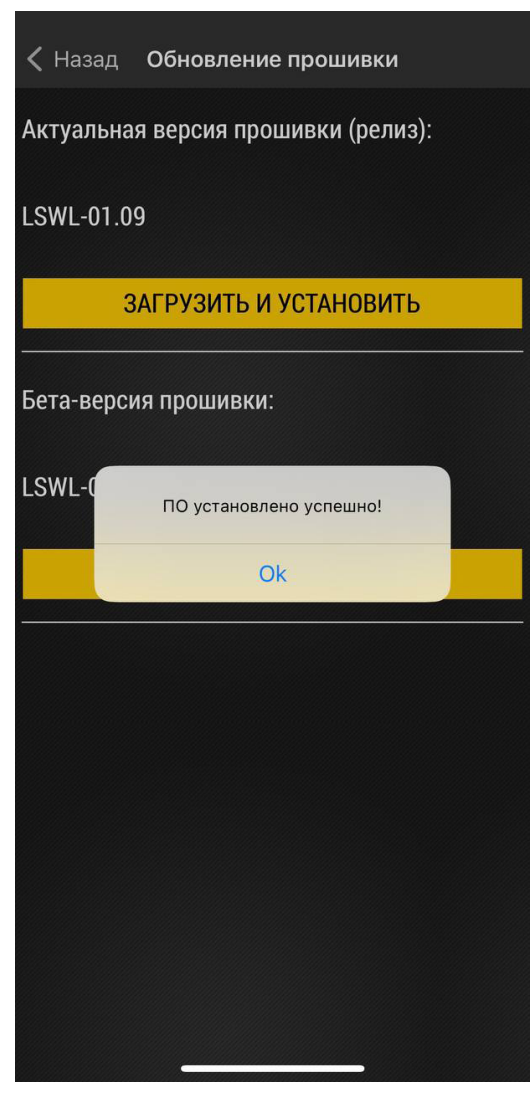

**Рис.34. Успешное обновление прошивки.**

### <span id="page-28-0"></span>Передача данных

Беспроводной датчик TKAM-Air осуществляет передачу данных внешнему устройству по каналу Bluetooth. В качестве внешнего устройства, принимающего данные, может выступать:

• Контроллеры мониторинга бортовые АвтоГРАФ-SX и АвтоГРАФ-GX. Прием данных от TKAM-Air осуществляется напрямую, по Bluetooth.

• Контроллеры мониторинга бортовые АвтоГРАФ, оснащенные шиной RS-485. В этом случае обмен данными между датчиком и контроллером осуществляется через дополнительное устройство – **Приемник Bluetooth TK-Receiver-Air**, обеспечивающий прием данных от датчика TKAM-Air по Bluetooth и передачу их внешнему устройству по проводной шине RS-485

• Сторонние устройства мониторинга, оснащенные интерфейсом RS-485. Обмен данными между датчиком TKAM-Air и устройством мониторинга осуществляется через дополнительное устройство – **Приемник Bluetooth TK-Receiver-Air**.

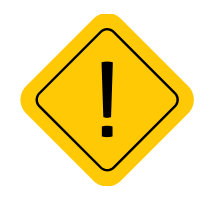

*Внимание! Контроллеры мониторинга бортовые АвтоГРАФ-GSM/GSM+/GSM+WiFi/WiFi, оснащенные интерфейсом Bluetooth, не поддерживают прием данных от TKAM-Air напрямую по Bluetooth. С перечисленными контроллерами необходимо использовать Приемник Bluetooth TK-Receiver-Air.* 

Меню

O D

### <span id="page-29-0"></span>Режим хранения

Режим «Хранение» используется для отключения датчика на сезонной технике с целью экономии заряда батареи. В этом режиме модуль Bluetooth неактивен, измерение и передача данных полностью отсутствуют.

Включение режима может быть выполнена с помощью NFC (из режима «Рабочий») или по Bluetooth при помощи приложения USP Tool (из режима «Конфигурация»).

#### **Порядок включения режима:**

• Включите Bluetooth на мобильном устройстве.

• Запустите приложение USP Tool. Откроется окно поиска датчиков. Датчики, найденные в радиусе действия Bluetooth, появятся на экране устройства.

- Нажмите кнопку Меню в верхнем левом углу экрана.
- Далее выберите «Активация датчика».
- Поднесите NFC сканер мобильного устройства к датчику TKAM-Air.

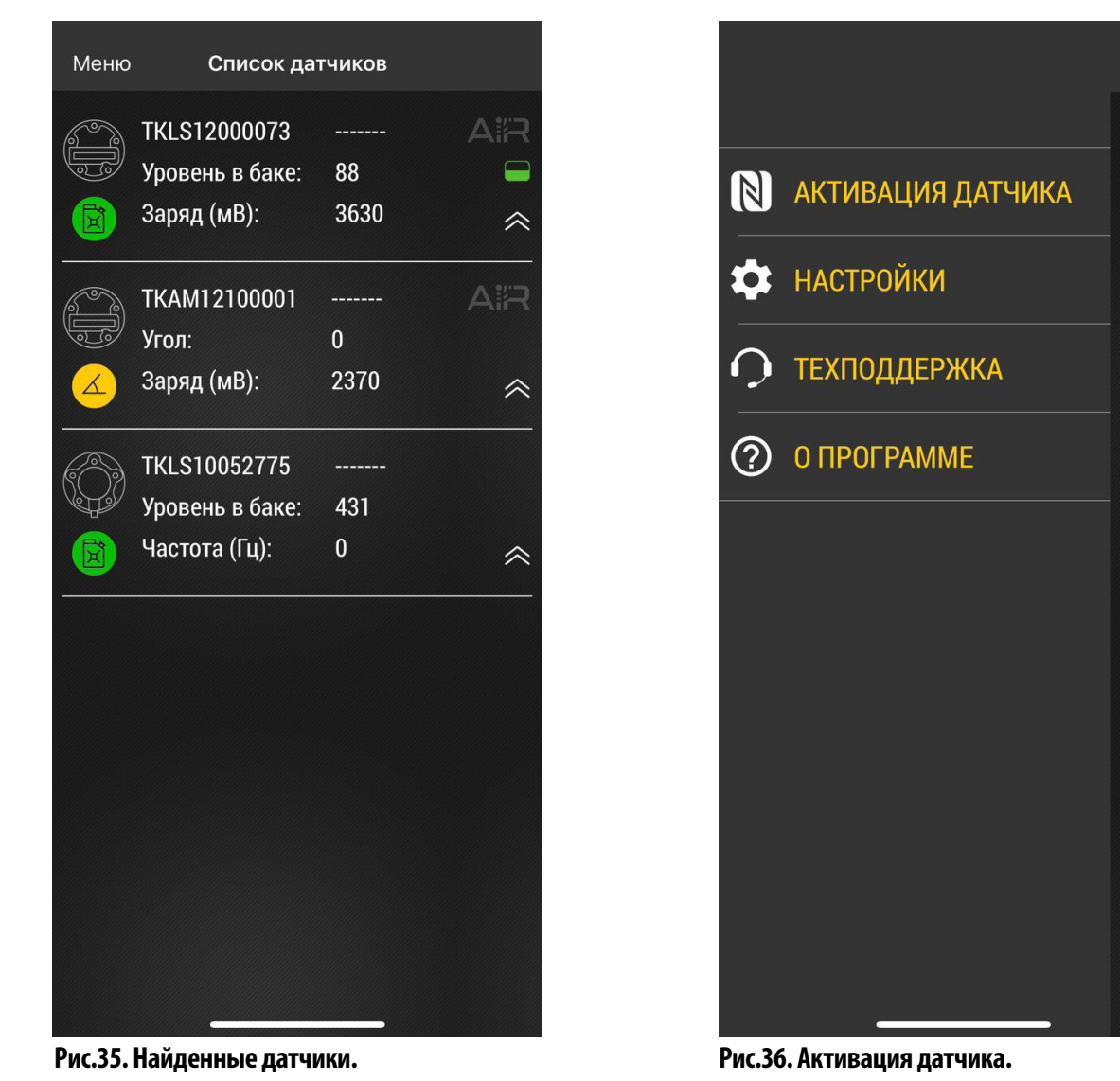

• После считывания NFC метки появится меню выбора режима датчика **([Рис.37](#page-30-1))**. Далее выберите режим: «Хранение».

• Повторно поднесите сканер к датчику. Режим «Хранение» будет включен.

<span id="page-30-0"></span>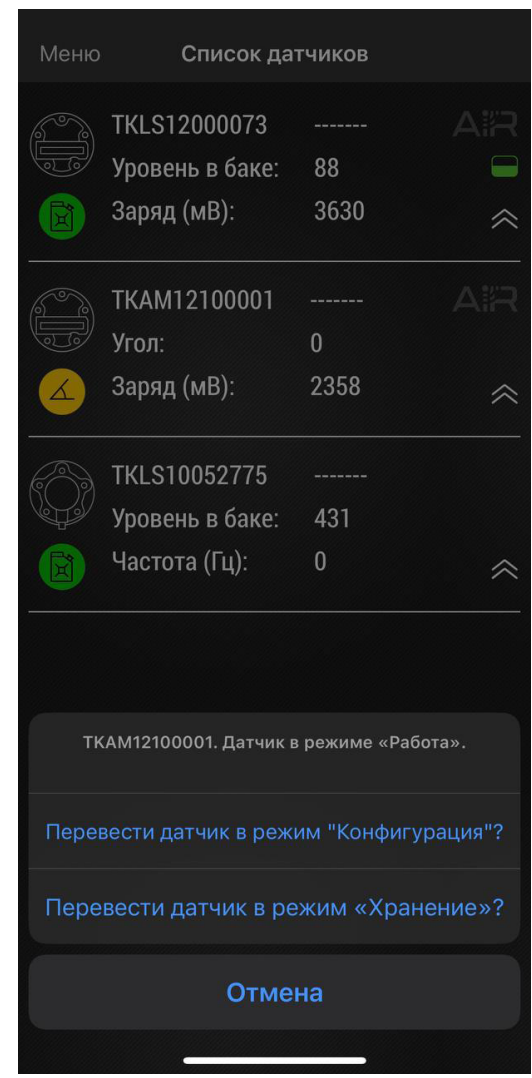

**Рис.37. Выбор режима.**

#### <span id="page-30-1"></span>**Депассивация батареи**

В беспроводных устройствах линейки Air производства ООО НПО «ТехноКом» используется батарея типа Li-SOCl2, в которой при длительном хранении происходит процесс пассивации, заключающийся в образовании пленки хлорида лития на поверхности литиевого анода. Пленка имеет низкую проводимость, которая не позволяет батарее обеспечить достаточный ток. В этом случае при попытке активации датчика через NFC происходит просадка напряжения до значения ниже, чем минимально необходимое для его работы, и в мобильном конфигураторе USP Tool появляется ошибка, подобная той, что показана на **[Рис.38](#page-31-0)**.

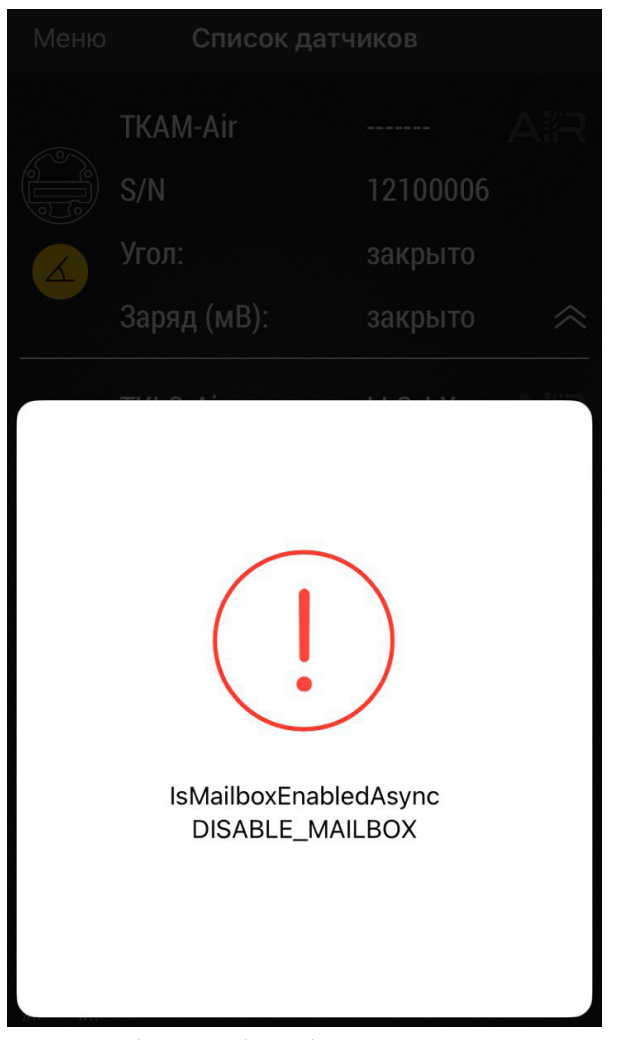

<span id="page-31-0"></span>**Рис.38. Сообщение об ошибке.**

Для депассивации батареи необходимо выполнить следующие действия:

- **1.** Открутить резьбовую заглушку в корпусе датчика и аккуратно извлечь батарею.
- **2.** Измерить мультиметром напряжение на батарее без нагрузки и убедиться, что его значение не менее 3,3 В.
- **3.** Подключить к батарее нагрузку 200 Ом на 3-5 минут.

**4.** После этого измерить мультиметром напряжение на батарее под нагрузкой. При значении более 3,1 В можно считать, что батарея прошла процесс депассивации, в противном случае повторить п.3 еще раз.

**5.** Установить батарею в датчик, соблюдая полярность, и аккуратно без чрезмерного усилия закрутить резьбовую заглушку (момент затяжки 1,2 Нм). Выполнить проверку, повторив процесс активации датчика через NFC.

В тех случаях, когда напряжение на батарее без нагрузки менее 3,3 В, либо после повторных выполнений пункта 3 напряжение батареи не достигает 3,1 В, необходимо обратиться в службу технической поддержки ООО НПО «ТехноКом».

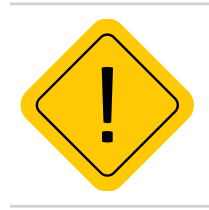

*Внимание! Степень пассивации батареи определяется толщиной образовавшейся пленки и зависит от времени и условий хранения. Чем дольше период хранения и выше температура, тем толще пленка.*

### <span id="page-32-0"></span>Пломбировка датчика

Для пломбировки корпуса датчика необходимо сначала установить защитную крышку из комплекта, совместив отверстия на крышке с отверстиями в корпусе датчика. Далее, используя пластиковую пломбу ФАСТ-330, последовательно продеть ее во все 4 отверстия. После этого плотно затянуть пломбу и удалить излишки.

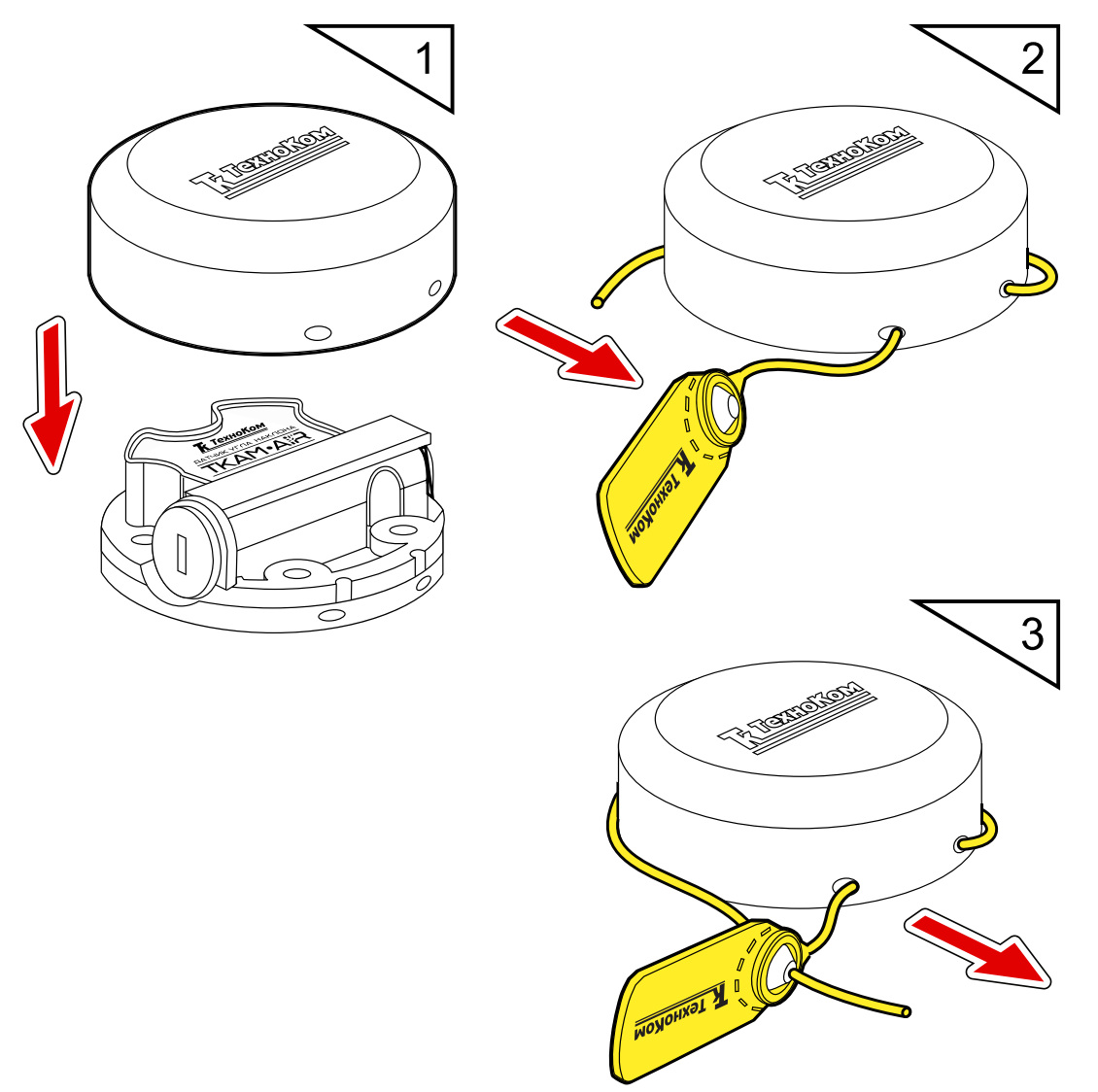

**Рис.39. Пломбировка корпуса датчика.**

### <span id="page-33-0"></span>Хранение

Датчики беспроводного TKAM-Air рекомендуется хранить в закрытых сухих помещениях с естественной вентиляцией, без искусственно регулируемых климатических условий.

Хранение датчика TKAM-Air допускается при температуре от минус 50 до плюс 50 °С и относительной влажности до 98 % при плюс 40 °С.

Не допускается хранение датчика TKAM-Air в одном помещении с веществами, вызывающими коррозию металла и/или содержащими агрессивные примеси.

### Транспортирование

Транспортирование датчиков в упаковке осуществляется железнодорожным (в отапливаемых закрытых вагонах), автомобильным, морским и воздушным (в отапливаемом герметизированном отсеке) транспортом без ограничения расстояния, скорости, высоты полета при общей продолжительности транспортирования не более 3 месяцев и при условии защиты от прямого воздействия солнечной радиации, атмосферных осадков, ударов и падений. Транспортирование осуществляется в соответствии с правилами перевозки грузов, действующими на каждом данном виде транспорта.

#### **Транспортирование должно осуществляться с соблюдением требований:**

- при погрузке и разгрузке не допускается бросать и кантовать ящики;
- при перевозке ящики должны быть надежно закреплены от перемещений.
- датчики при транспортировании и хранении должны быть защищены от влаги, загрязнений, воздействия агрессивных сред и коррозионно-активных агентов;
- необходимо предусмотреть крепление ящика с датчиком к кузову (платформе) транспортного средства с помощью крепежной арматуры;
- резкие ускорения в любом из направлений не должны превышать значения 10g.

Транспортная тара с упакованными датчиками должна быть опломбирована (опечатана). Способ опломбирования (опечатывания) должен исключать возможность доступа к упакованным устройствам без повреждения пломбы (печати).

### Утилизация

Датчики угла наклона беспроводные TKAM-Air не содержат вредных веществ и компонентов, представляющих опасность для здоровья людей и окружающей среды в процессе эксплуатации и после ее окончания, а также при утилизации.

Пластмассы и цветные металлы подлежат вторичной переработке.

### <span id="page-34-0"></span>Приложение 1. Описание протокола TK-Air

Протокол TK-Air используется беспроводными датчиками производства ООО НПО «ТехноКом» для передачи данных по каналу Bluetooth:

- Датчиками уровня топлива беспроводными TKLS-Air;
- Датчиками угла наклона TKAM-Air.

#### **Общая информация**

Датчики осуществляют широковещательную передачу данных в виде рекламных пакетов:

- тип датчика и имя датчика передаются в пакете с **типом 0х09**;
- данные передаются в пакете с **типом 0x16**, первые два байта UUID, 0x0003;

#### **Формат пакета передаваемый Датчиками угла наклона TKAM-Air**

**1.** Имя датчика (если задано) начинается с преамбулы, если имя не задано передаётся только преамбула. Преамбула **«a»** означает, что данные переданы ДУН TKAM-Air.

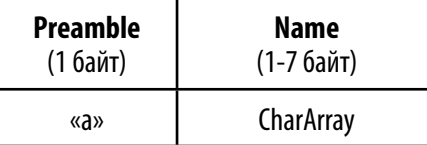

**2.** Данные передаются в пакете с типом **0x16**.

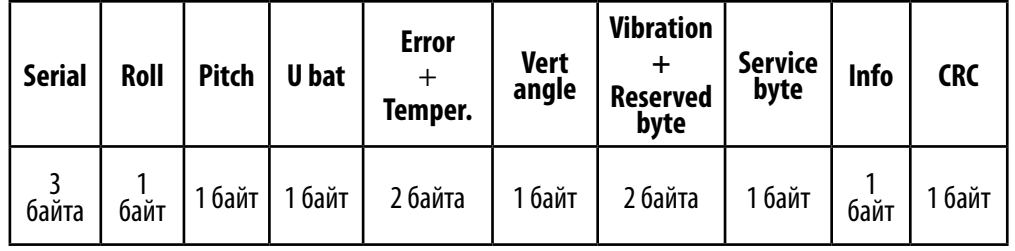

#### **Описание полей:**

**Serial** – заводской серийный номер датчика, без первой единицы. Диапазон: 12100000...12199999. **Roll** – угол крена, -90...+ 90 градусов.

**Pitch** – угол тангажа, -90...+ 90 градусов.

**U bat** – напряжение батареи датчика в мВ.

**Temper.** – показания температуры, в °С.

**Error** – код ошибки (4 старших бита), не передается.

**Vert. angle** – угол от вертикальной оси, 0...180 градусов.

**Вибрация** – уровень вибрации, 1 % на бит.

**Service byte** – служебный байт.

**Info** – информационное поле:

**• биты 1...0** – состояние виртуальных выходов 0 или 1: 0 – состояние выхода 1 (ОК1), 1 – состояние выхода 2 (ОК2);

**• бит 2** – шифрование данных по PIN-коду датчика. По умолчанию шифрование включено. Для передачи данных стороннему устройству необходимо выключить шифрование в датчике.

**• биты 4...3** – зарезервированы;

**• биты 7…5** – счетчик пакетов, наращивается на 1 с каждым сообщением.

**CRC** – контрольная сумма всей сформированной посылки, начиная с поля Serial (1wire алгоритм, старт расчёта с 0xFF).

### **OOO НПО «ТехноКом»**

Все права защищены © Челябинск, 2023

www.glonassgps.com info@tk-chel.ru